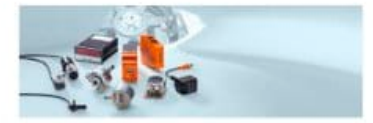

# **Versatile and flexible:** the counter for any application

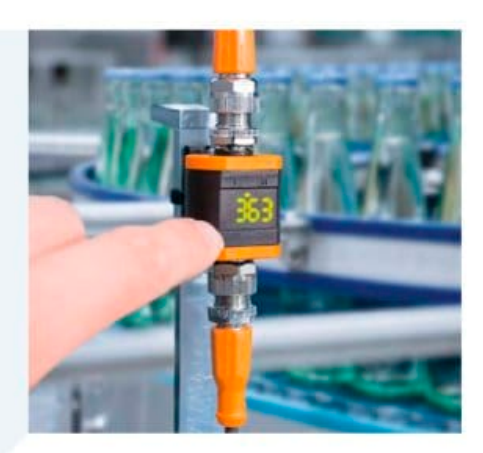

#### **Systems for signalling and indication**

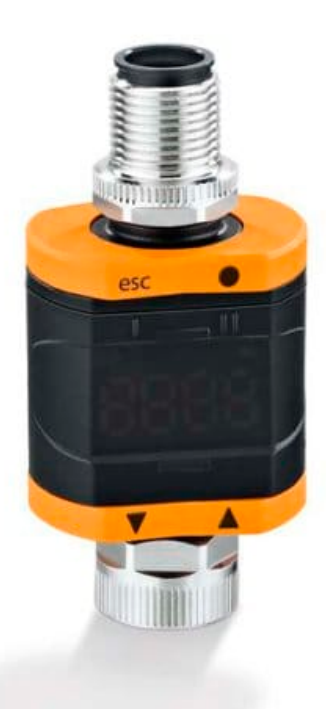

**Evaluation of pulses for** decentralised object, batch and consumption metering

A wide range of setting options for individual counting methods

Suitable for fast counting applications up to 2 kHz

Signal output directly to actuators, controllers or IO-Link

Central parameter setting and reading of values possible

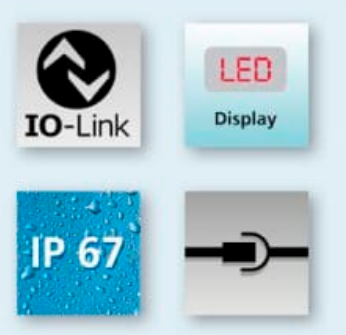

#### Counts whatever you need counted

The DP2302 counter in combination with an external pulse pick-up is the right choice for any decentralised counting application. Three counting modes as well as freely scalable main and batch counters allow individual setting of the counter for the respective application.

#### Analogue, digital, decentralised

For example, the meter is suitable for capturing the pulses of quantity meters, evaluating them and forwarding them as consumption information to the controller or to the IT infrastructure via IO-Link. In addition, the counter masters any object counting, such as is required on assembly lines, at a speed of up to 2 kHz. If required, the output signal can be used for direct control of a relay or other actuator, such as an optical or acoustic signal device, by-passing the controller.

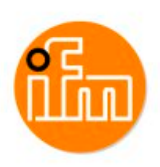

#### **Dimensions**

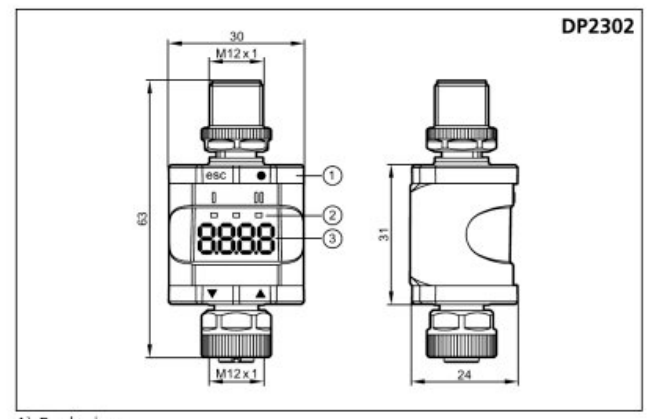

1) Push ring  $2)$  LEDs

3) Display

#### Wiring

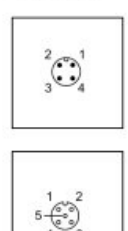

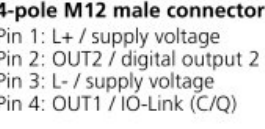

5-pole M12 female connector Pin  $1:1+$ Pin 2: IN2 / digital input 2 Pin 3: L-Pin 4: IN1 / digital input 1 Pin 5: not connected

#### **Accessories**

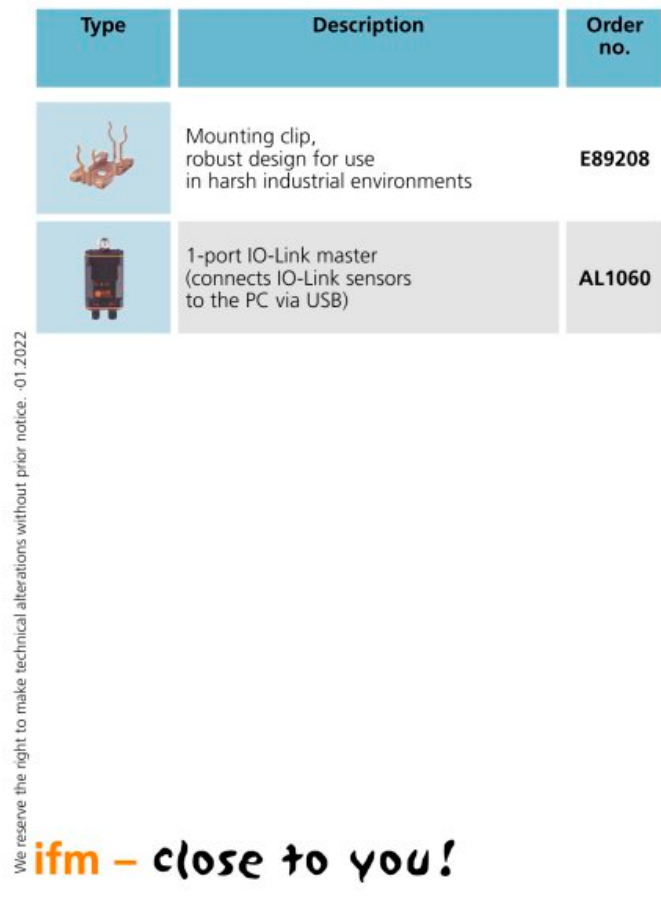

#### **Technical data**

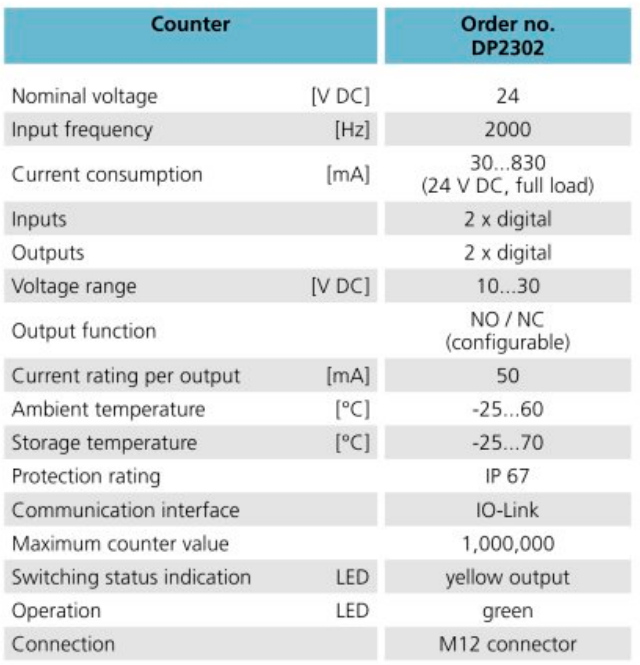

#### **Counting methods**

The counter can be defined as a fixed up counter or down counter. Besides, using the second digital input offers the possibility to switch the counting mode flexibly between up and down.

#### Batch counter: packaging units at a glance

The batch counter can be used to control the filling of packaging units and detect their number. For example, if 20 nuts are filled per package, the batch counter increases by 1 as soon as the individual counter reaches the value 20. It then starts again at 0.

Which of the two values is shown on the display by default can be set. By pressing a button on the counter, the display can be switched between single value and batch value.

#### Step increment can be defined as a fraction

The increment by which the total counter increases per detected pulse can be defined as a fraction and thus individually adjusted. Both the numerator (x) and the denominator (y) can be assigned a value from 1 to 1,000. The counter value then increases by the value x/y per pulse.

The same applies to the batch counter, whose increase can also be defined as a fraction.

# **DP2302**

#### **Zähler**

**Monitoring Display-Counter**

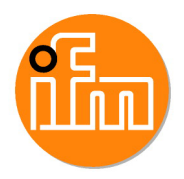

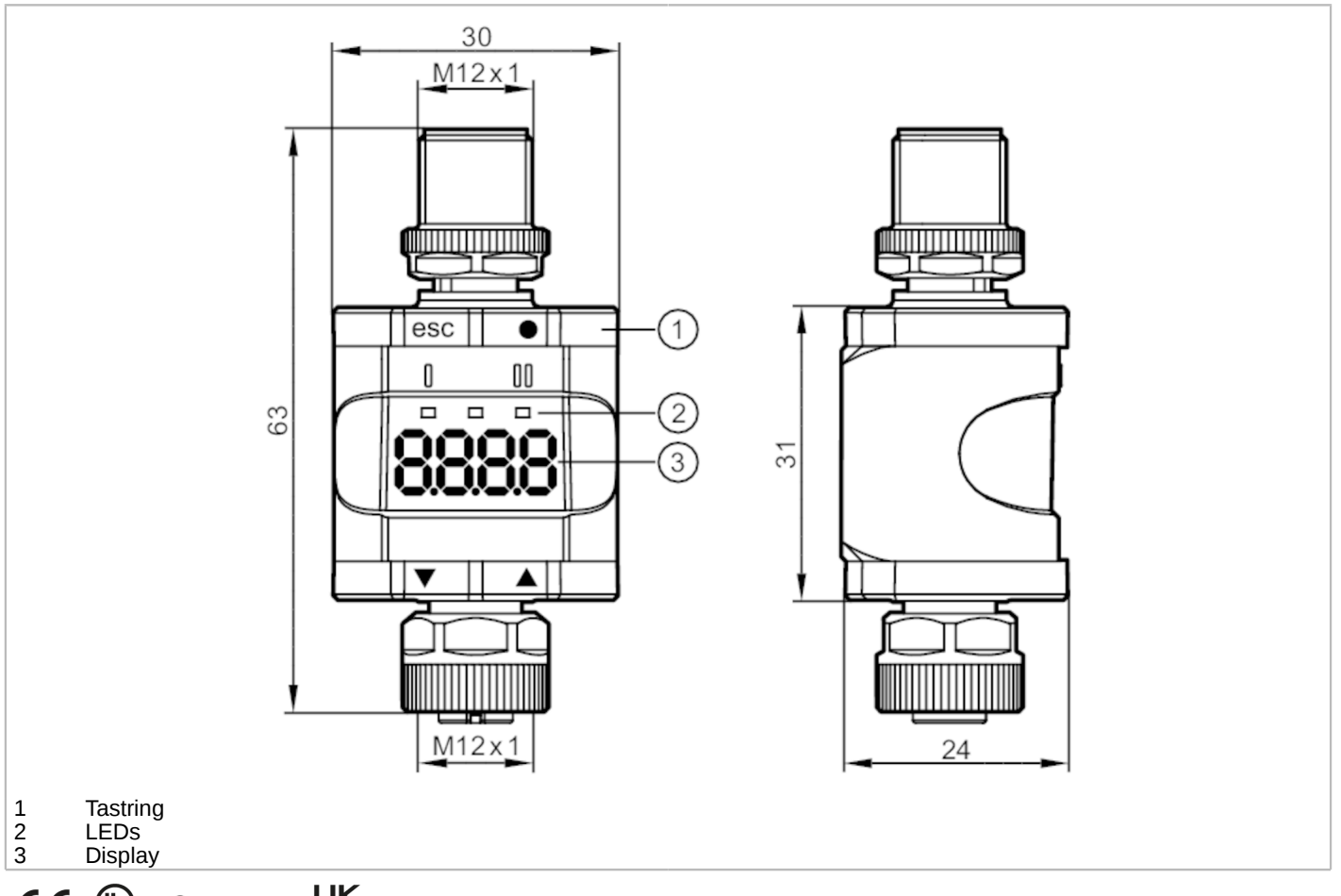

$$
\textbf{C} \in \textbf{C}^{\text{op}}_{\text{LISTB}} \otimes \textbf{IO}\textbf{-Link} \textbf{UK}
$$

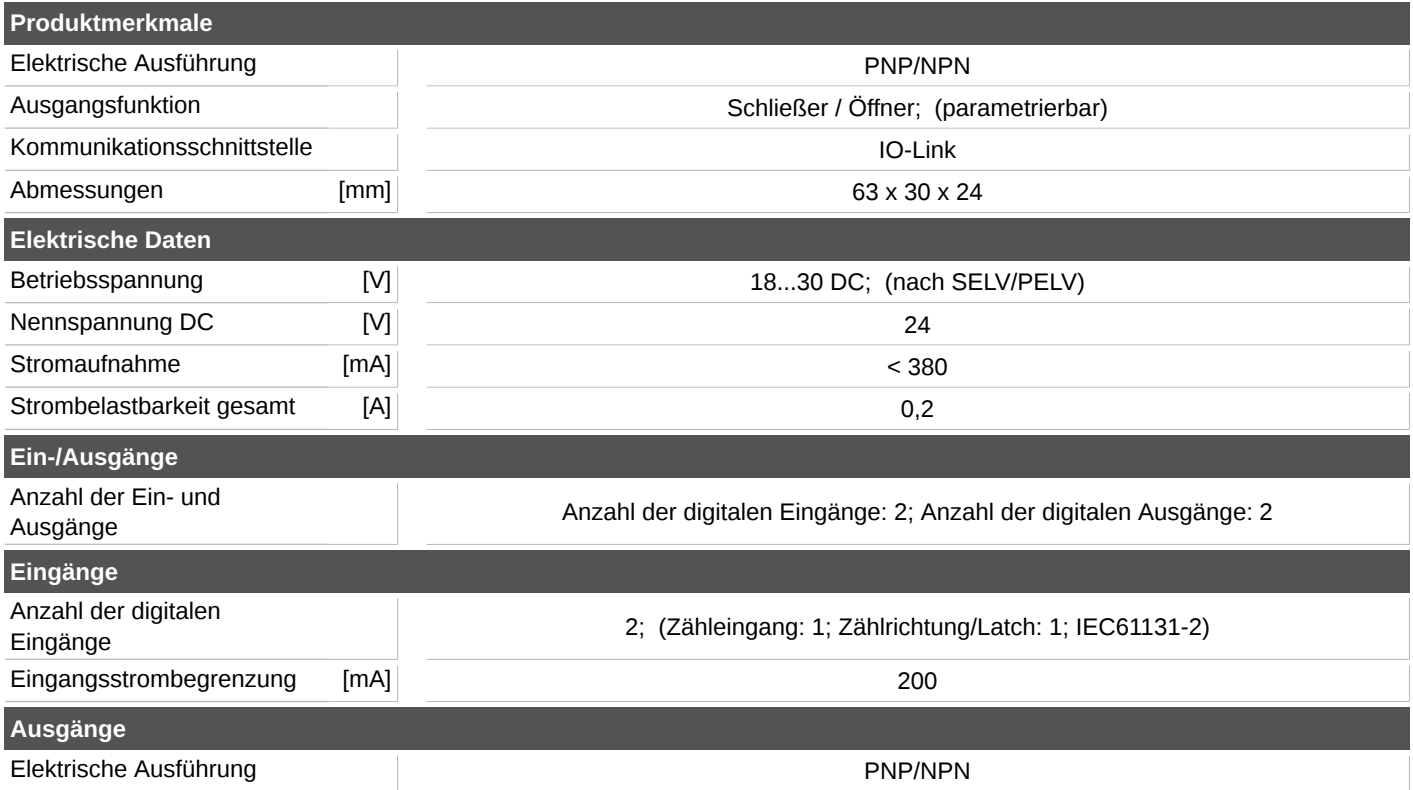

## **DP2302**

#### **Zähler**

**Monitoring Display-Counter**

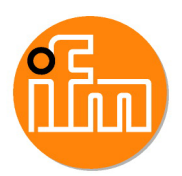

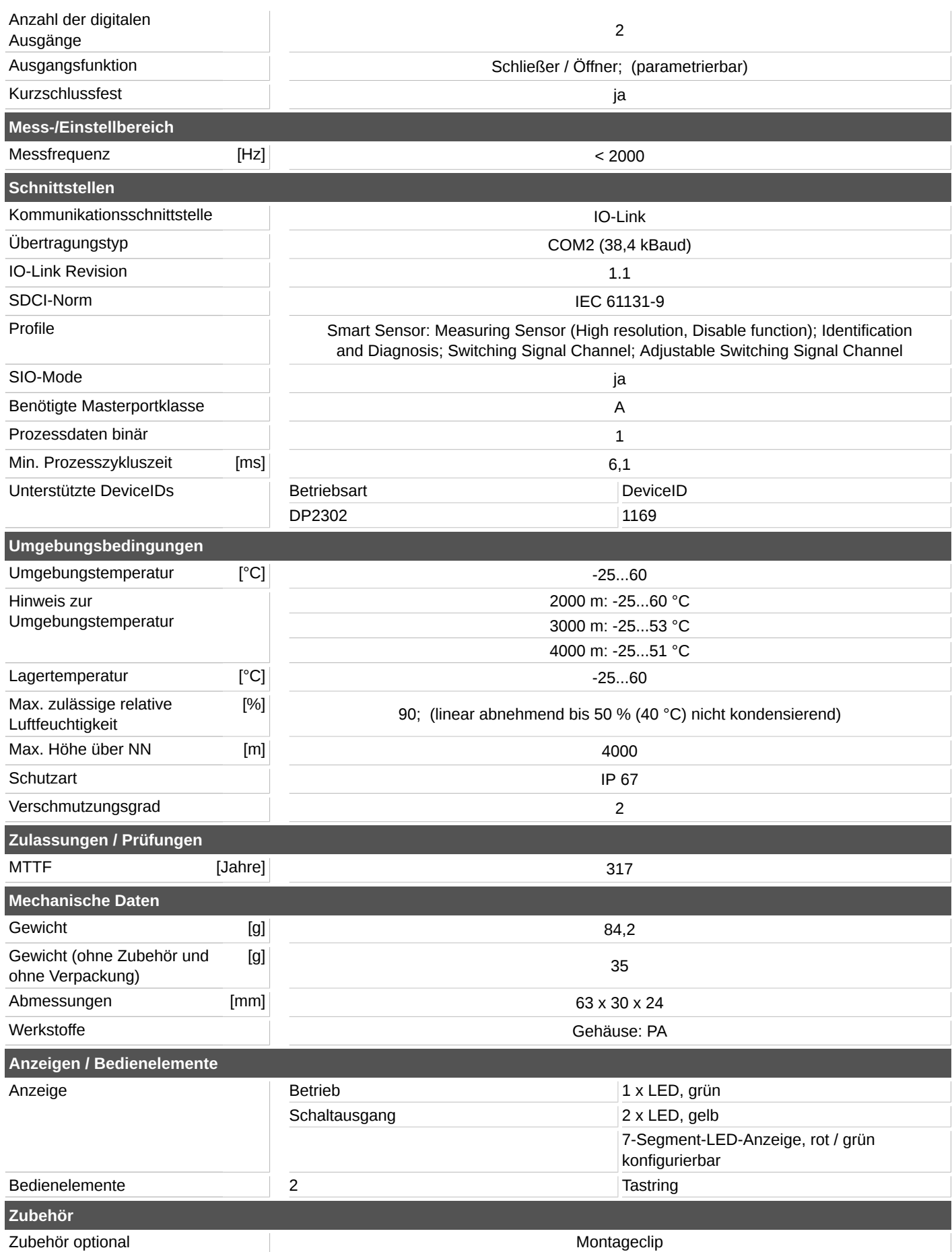

### **DP2302**

#### **Zähler**

**Monitoring Display-Counter**

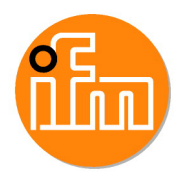

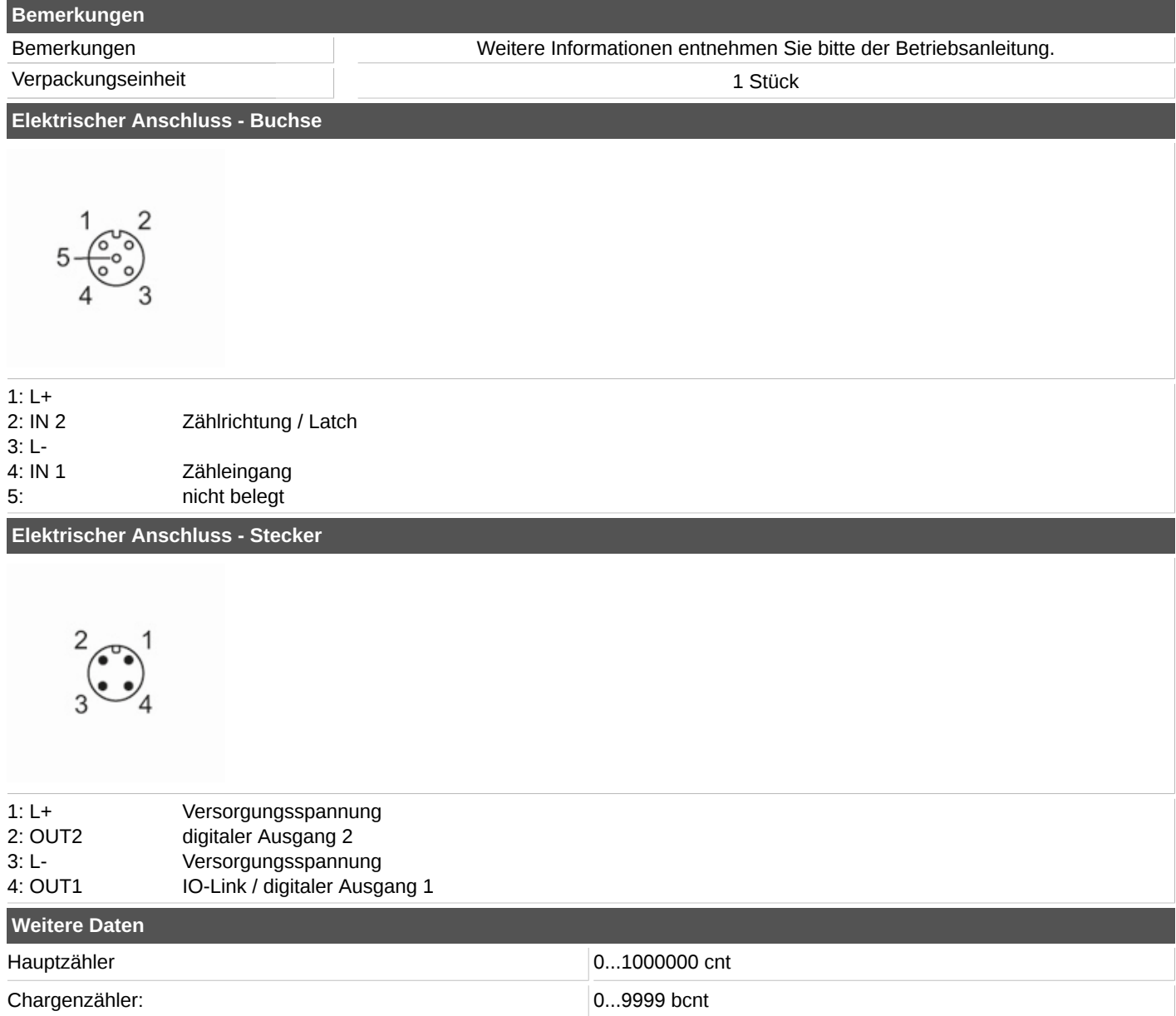

#### **C+R Automations- GmbH** Nürnberger Straße 45 90513 Zirndorf

Tel. +49 (0)911 656587-0 E-Mail: info@crautomation.de www.crautomation.de

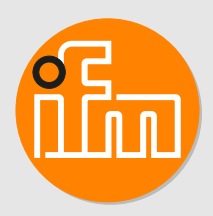

# Betriebsanleitung Zähler **DP2302**

11427770/00 11/2021 11427770 / 00 11 / 2021

# **Inhaltsverzeichnis**

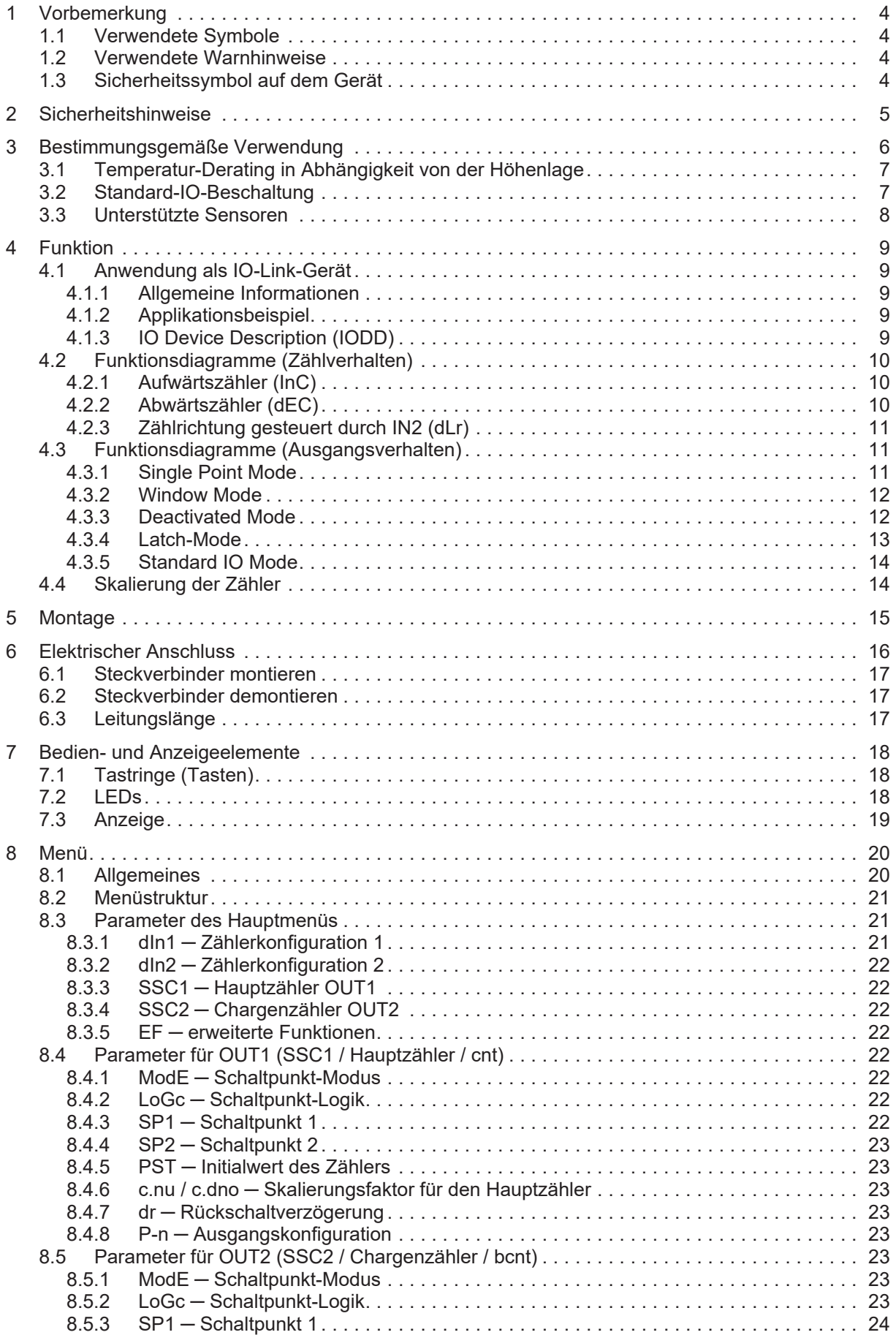

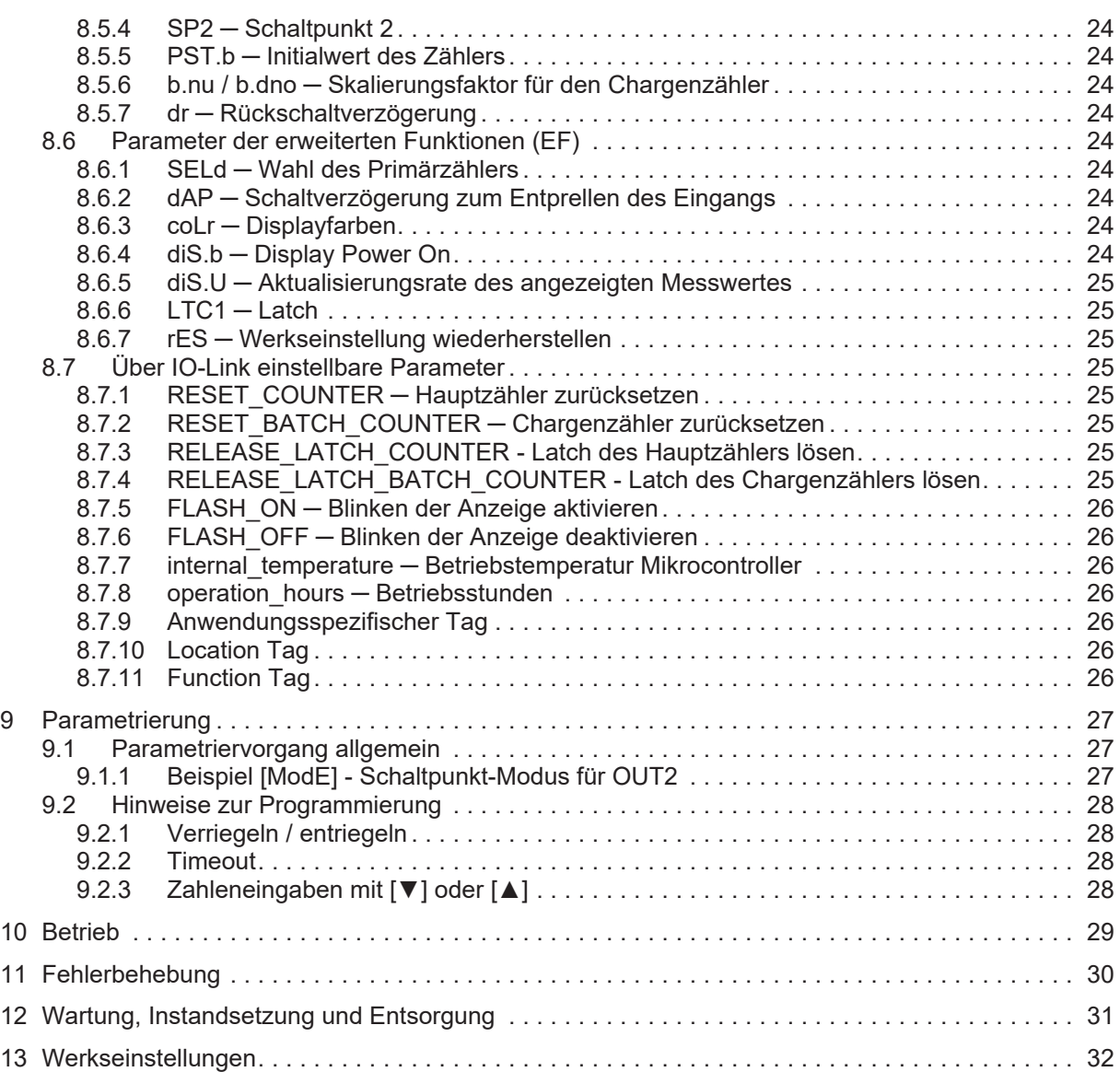

# <span id="page-8-0"></span>**1 Vorbemerkung**

Anleitung, technische Daten, Zulassungen und weitere Informationen über den QR-Code auf dem Gerät / auf der Verpackung oder über [www.ifm.com](http://www.ifm.com).

### <span id="page-8-1"></span>**1.1 Verwendete Symbole**

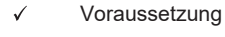

- $\blacktriangleright$ Handlungsanweisung
- $\triangleright$ Reaktion, Ergebnis
- [...] Bezeichnung von Tasten, Schaltflächen oder Anzeigen

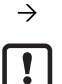

**Querverweis** Wichtiger Hinweis

Information

Fehlfunktionen oder Störungen sind bei Nichtbeachtung möglich

ກິ

Ergänzender Hinweis

### <span id="page-8-2"></span>**1.2 Verwendete Warnhinweise**

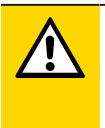

#### **VORSICHT**

Warnung vor Personenschäden

 $\triangleright$  Leichte reversible Verletzungen sind möglich.

### <span id="page-8-3"></span>**1.3 Sicherheitssymbol auf dem Gerät**

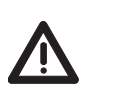

Sicherheitssymbol auf dem Gerät:

▶ Für den sicheren Betrieb des Geräts die Betriebsanleitung beachten.

# <span id="page-9-0"></span>**2 Sicherheitshinweise**

- Das beschriebene Gerät wird als Teilkomponente in einem System verbaut.
	- Die Sicherheit dieses Systems liegt in der Verantwortung des Erstellers.
	- Der Systemersteller ist verpflichtet, eine Risikobeurteilung durchzuführen und daraus eine Dokumentation nach den gesetzlichen und normativen Anforderungen für den Betreiber und den Benutzer des Systems zu erstellen und beizulegen. Diese muss alle erforderlichen Informationen und Sicherheitshinweise für den Betreiber, Benutzer und ggf. vom Systemersteller autorisiertes Servicepersonal beinhalten.
- Dieses Dokument vor Inbetriebnahme des Produktes lesen und während der Einsatzdauer aufbewahren.
- Das Produkt muss sich uneingeschränkt für die betreffenden Applikationen und Umgebungsbedingungen eignen.
- Das Produkt nur bestimmungsgemäß verwenden (→ Bestimmungsgemäße Verwendung).
- Die Missachtung von Anwendungshinweisen oder technischen Angaben kann zu Sach- und / oder Personenschäden führen.
- Für Folgen durch Eingriffe in das Produkt oder Fehlgebrauch durch den Betreiber übernimmt der Hersteller keine Haftung und keine Gewährleistung.
- Montage, elektrischer Anschluss, Inbetriebnahme, Programmierung, Konfiguration, Bedienung und Wartung des Produktes darf nur für die jeweilige Tätigkeit ausgebildetes, autorisiertes Fachpersonal durchführen.
- Geräte und Kabel wirksam vor Beschädigung schützen.
- Beschädigte Geräte austauschen, da anderenfalls die technischen Daten und die Sicherheit beeinträchtigt werden.
- Mitgeltende Dokumente beachten.

# <span id="page-10-0"></span>**3 Bestimmungsgemäße Verwendung**

Das Gerät ist ein Impulsauswertesystem. Es kann z. B. beliebige Objekte zählen. Es nimmt dazu Impulse eines externen Gebers auf und zählt die Anzahl der Impulse. Dieser Wert wird mit den eingestellten Schaltpunkten verglichen; die Ausgänge schalten gemäß den eingestellten Parametern. Über Skalierungsfaktoren kann die Schrittweite bei jedem Impuls flexibel eingesetzt werden.

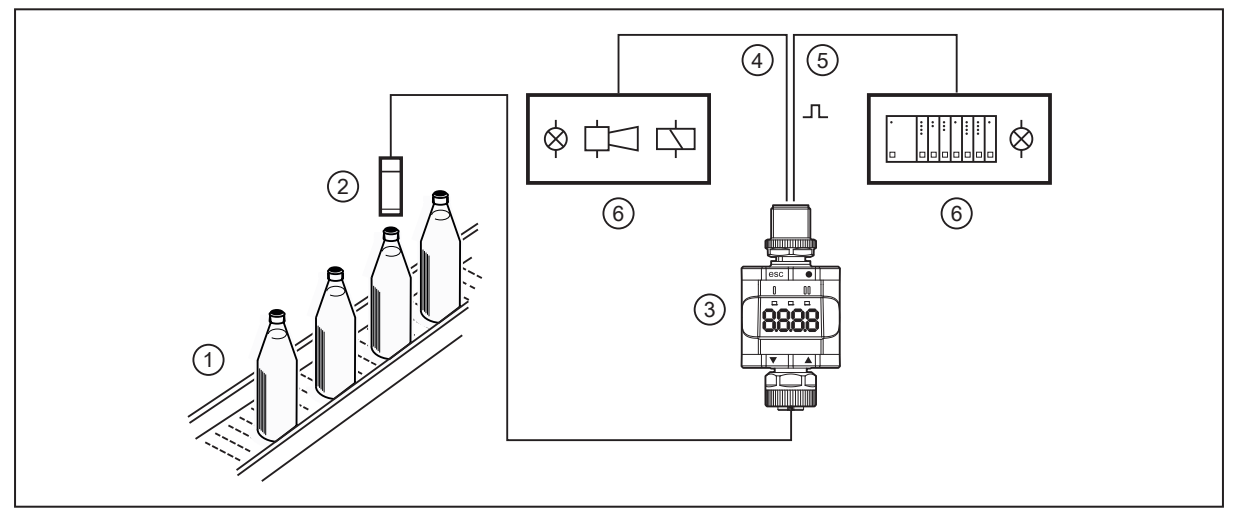

Abb. 1: Beispiel: Zählung verschlossener Flaschen auf einem Förderband

- 
- 

Ţ

- 1: Förderband 2: Zählimpulsgeber am Förderband
- 3: DP2302 4: Transistorausgang (z. B. zum Ansteuern von Leuchtmelder, Hupe, Relais oder Feldbus I/O-Gerät Profinet/AS-i etc.)
- 
- 5: Transistorausgang / IO-Link 6: Meldungen entsprechend der gewählten Schaltfunktion
	- Das Gerät ist nicht für Umgebungen mit besonderen Anforderungen an mechanische Stabilität (z.B. Schock/Vibration) geeignet.

Das Gerät ist nur für die Nutzung im Innenbereich bestimmt.

Einsatzbedingungen beachten ( $\rightarrow$  Technische Daten auf www.ifm.com).

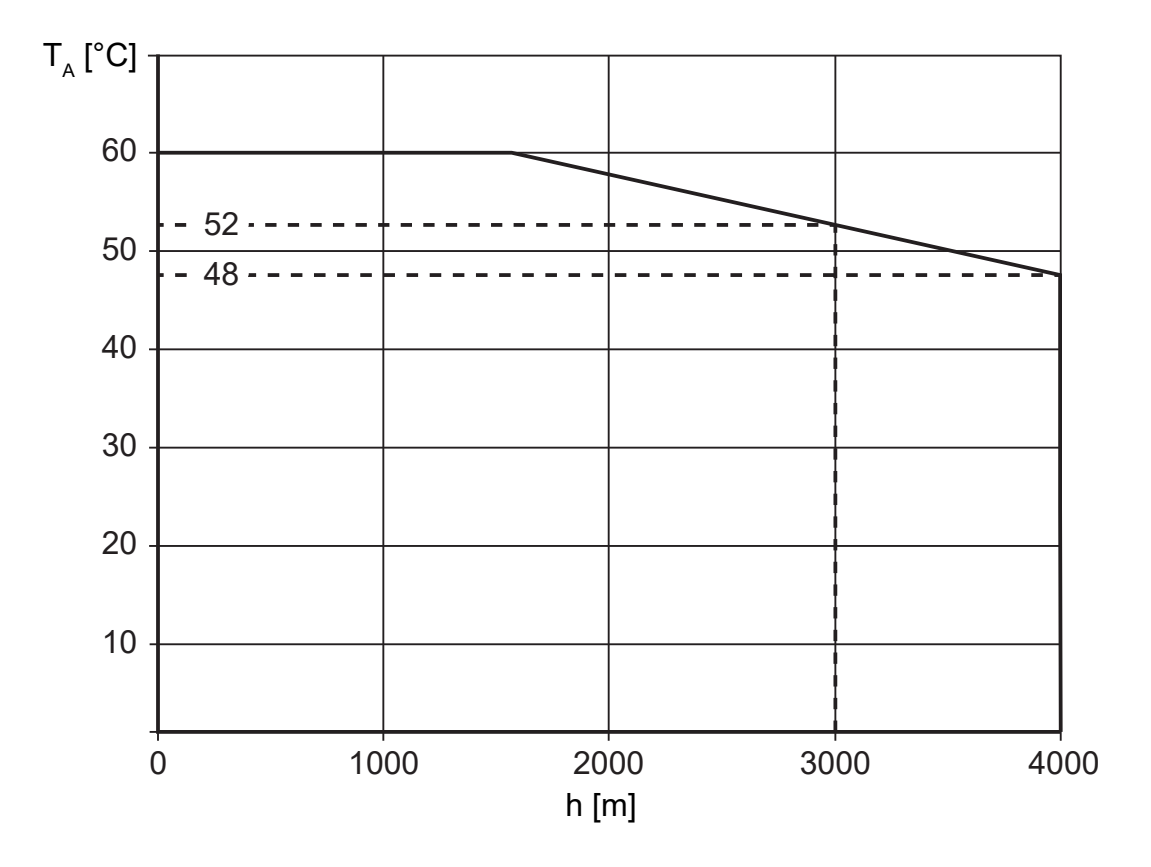

### <span id="page-11-0"></span>**3.1 Temperatur-Derating in Abhängigkeit von der Höhenlage**

### <span id="page-11-1"></span>**3.2 Standard-IO-Beschaltung**

Schaltpunkte (Standard-IO-Modus) können auch in Kombination mit den Standard-Eingängen einer SPS verwendet werden. OUT1 und OUT2 können auf Digitaleingänge geschaltet werden (z. B. Standard-Eingangsmodule). OUT1 und OUT2 können über zwei Digitaleingänge ausgewertet werden und eine Fensterfunktion realisieren.

Die Spannungsversorgung (Pin 1 und 3) kann aus den Eingangsmodulen erfolgen. Pin 1 und 3 sind bei Standard-Eingangsmodulen mit der Spannungsversorgung belegt ( $\rightarrow$  Elektrischer Anschluss).

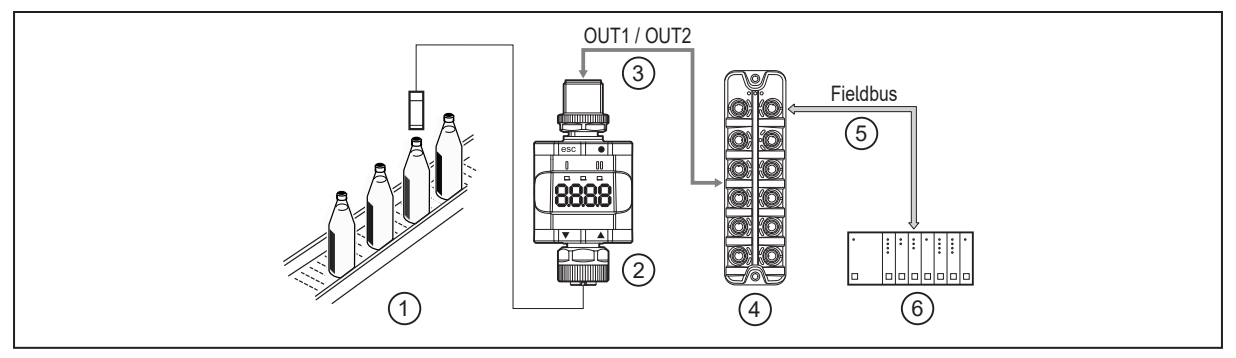

Abb. 2: Applikationsbeispiel mit Feldbussystem (z. B. AS-i)

- 1: Förderband und Zählimpulsgeber 2: Zähler
- 
- 5: Feldbus (z.B. Profibus, Profinet, AS-i etc.) 6: SPS

- 3: Digitalausgänge 4: Digitales Feldbusmodul
	-

### <span id="page-12-0"></span>**3.3 Unterstützte Sensoren**

Es werden geeignete 3- und 2-Leiter-Sensoren (z.B. induktiv, optisch, etc) unterstützt. Die Sensoren müssen folgende Bedingungen erfüllen:

- PnP schaltend
- kompatibel mit 24 V Versorgungsspannung

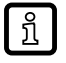

Zu beachten sind die Puls-Pausen-Verhältnisse des eingesetzten Sensors.

# <span id="page-13-0"></span>**4 Funktion**

Das Gerät unterstützt drei einstellbare Zählweisen. Der Zähler kann fest als Aufwärtszähler oder als Abwärtszähler definiert werden oder über IN2 flexibel zwischen Auf- und Abwärtszähler geschaltet werden: [Funktionsdiagramme \(Zählverhalten\) \(](#page-14-0) $\rightarrow$   $\Box$  [10\)](#page-14-0). Ein Display zeigt den aktuellen Zählerstand an. Das Gerät erzeugt Ausgangssignale entsprechend der Parametrierung. Zusätzlich stellt es die Prozessdaten über IO-Link zur Verfügung.

Das Gerät ist ausgelegt für Halbduplex-Kommunikation. Dadurch stehen folgende Möglichkeiten zur Verfügung:

- Fernanzeige: Aktuelle Zählerstände auslesen und anzeigen
- Fernparametrierung: Aktuelle Parametereinstellung auslesen und verändern
- IO-Link-Parametrierung: [IO Device Description \(IODD\) \(](#page-13-4) $\rightarrow \Box$  [9\)](#page-13-4)

### <span id="page-13-1"></span>**4.1 Anwendung als IO-Link-Gerät**

#### <span id="page-13-2"></span>**4.1.1 Allgemeine Informationen**

Das Gerät verfügt über eine IO-Link-Kommunikationsschnittstelle, die für die Zusammenarbeit eine IO-Link fähige Baugruppe (IO-Link-Master) voraussetzt.

Die IO-Link-Schnittstelle ermöglicht den direkten Zugriff auf die Prozess- und Diagnosedaten und bietet die Möglichkeit, die Parameter des Gerätes während des Betriebs einzustellen.

Weitere Informationen über IO-Link und alle notwendigen Informationen über die erforderliche IO-Link-Hardware und Software finden Sie unter: www.ifm.com/de/io-link

#### <span id="page-13-3"></span>**4.1.2 Applikationsbeispiel**

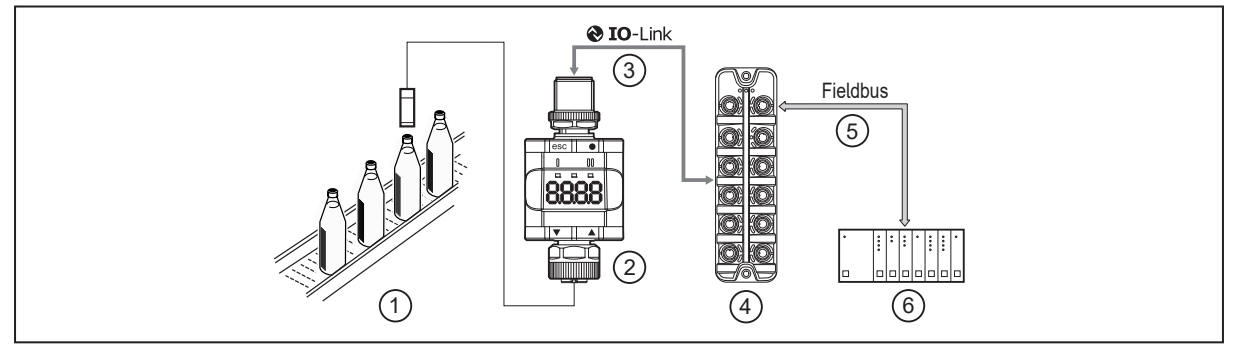

Abb. 3: Applikationsbeispiel mit IO-Link-Master

1: Förderband und Zählimpulsgeber 2: Zähler

3: Vollständige bidirektionale IO-Link-Kommunikation - Fernparametrierung: Parametereinstellung lesen und ändern

5: Feldbus (z.B. Profibus, Profinet, AS-i etc.) 6: SPS

<span id="page-13-4"></span>**4.1.3 IO Device Description (IODD)**

- 
- 4: IO-Link-Master

Die zur Konfiguration des IO-Link-Gerätes notwendigen IODDs sowie detaillierte Informationen über Prozessdatenaufbau, Diagnoseinformationen und Parameteradressen finden Sie unter: www.ifm.com

### <span id="page-14-0"></span>**4.2 Funktionsdiagramme (Zählverhalten)**

Die Zählrichtung wird über den Parameter [dIn1] und bei der Steuerung der Zählrichtung durch IN2 über [dIn2] eingestellt.

#### <span id="page-14-1"></span>**4.2.1 Aufwärtszähler (InC)**

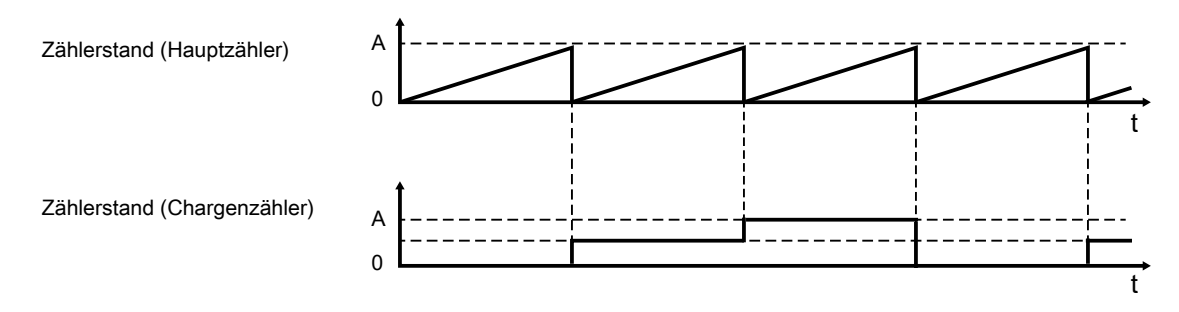

- A: Überlauf
- Überlaufbedingung: aktueller Zählerwert >= maximal zulässiger Zählerwert
- Der maximal zulässige Zählerwert ist abhängig vom Schaltpunkt-Modus.
- Wenn beim Überlauf der Zählerwert gleich dem maximal zulässigem Zählerwert ist, so wird der Zähler unverzüglich auf 0 zurückgesetzt.
- Wenn beim Überlauf der Zählerwert größer als der maximal zulässige Zählerwert ist, so wird der Zähler unverzüglich auf den resultierenden Überhang zurückgesetzt.

### <span id="page-14-2"></span>**4.2.2 Abwärtszähler (dEC)**

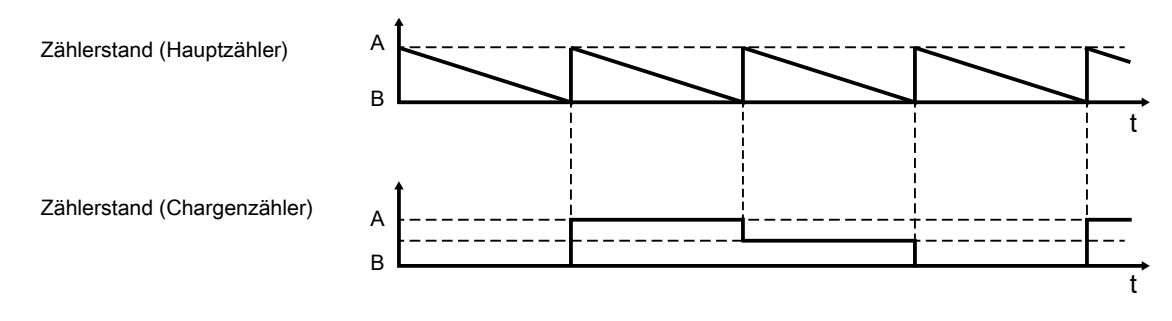

- A: maximaler Zählerwert
- B: Unterlauf
- Unterlaufbedingung: aktueller Zählerwert < 0
- Der maximal zulässige Zählerwert ist abhängig vom Schaltpunkt-Modus.
- Nach Auslösen eines Unterlaufs wird der Zähler unverzüglich auf den maximal zulässigen Zählerwert abzüglich des Unterhangs zurückgesetzt.

#### <span id="page-15-0"></span>**4.2.3 Zählrichtung gesteuert durch IN2 (dLr)**

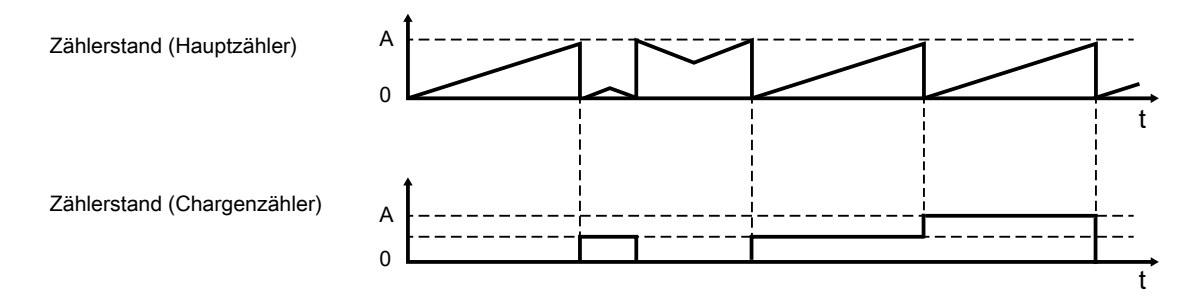

A: Überlauf B: Unterlauf

- Überlaufbedingung: aktueller Zählerwert >= maximal zulässiger Zählerwert
- Unterlaufbedingung: aktueller Zählerwert < 0
- Der maximal zulässige Zählerwert ist abhängig vom Schaltpunkt-Modus.
- Wenn beim Überlauf der Zählerwert gleich dem maximal zulässigen Zählerwert ist, so wird der Zähler unverzüglich auf 0 zurückgesetzt.
- Wenn beim Überlauf der Zählerwert größer als der maximal zulässige Zählerwert ist, so wird der Zähler unverzüglich auf den resultierenden Überhang zurückgesetzt.
- Nach Auslösen eines Unterlaufs wird der Zähler unverzüglich auf den maximal zulässigen Zählerwert abzüglich des Unterhangs zurückgesetzt.

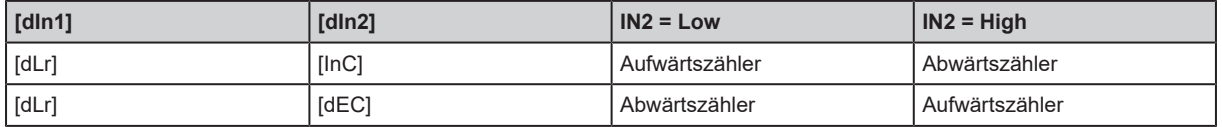

Tab. 1: Steuerung der Zählrichtung

### <span id="page-15-1"></span>**4.3 Funktionsdiagramme (Ausgangsverhalten)**

Die Funktionsdiagramme werden anhand des Aufwärtszählers dargestellt. Der Abwärtszähler und der Zähler mit flexibler Zählrichtung verhalten sich analog.

#### <span id="page-15-2"></span>**4.3.1 Single Point Mode**

Beim Erreichen des eingestellten Schaltwertes wird abhängig vom Zähler (Haupt- und/ oder Chargenzähler) der Ausgang für die Zeit der Rückschaltverzögerung gesetzt. Nach Ablauf der Rückschaltverzögerung setzt sich der Ausgang automatisch zurück. Während der Verzögerung werden die Eingangssignale weiterhin ohne Einschränkungen ausgewertet.

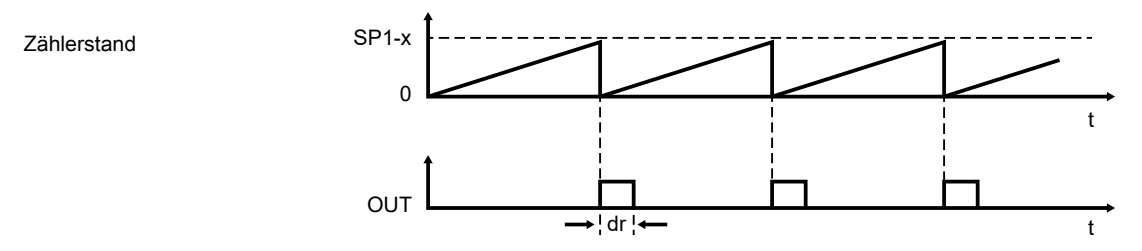

Abb. 4: Schließer (IO-Link-Parameter LoGc: no / high active)

SP1: Einschaltpunkt / Maximalwert des Zählers

x: ganzzahlig aufgerundeter Wert des eingestellten Skalierungsfaktors: c.nu [/](#page-27-2) c.dno - Skalierungsfaktor für den Hauptzähler ( $\rightarrow$  [23\)](#page-27-2)

dr: Rückschaltverzögerung:

dr - Rückschaltverzögerung ( $\rightarrow \text{23}$ )

Das Überschreiten eines Zählerwertes wird durch das Schaltsignal als geschlossen gemeldet.

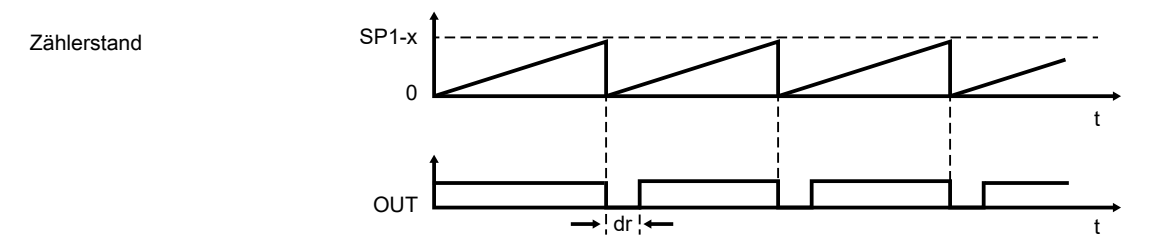

Abb. 5: Öffner (IO-Link-Parameter LoGc: nc / low active)

SP1: Ausschaltpunkt / Maximalwert des Zählers

x: ganzzahlig aufgerundeter Wert des eingestellten Skalierungsfaktors:

c.nu [/](#page-27-2) c.dno — Skalierungsfaktor für den Hauptzähler ( $\rightarrow \mathbb{D}$  [23\)](#page-27-2)

dr: Rückschaltverzögerung: dr — Rückschaltverzögerung ( $\rightarrow \Box$  [23\)](#page-27-3)

Das Überschreiten eines Zählerwertes wird durch das Schaltsignal als offen gemeldet.

#### <span id="page-16-0"></span>**4.3.2 Window Mode**

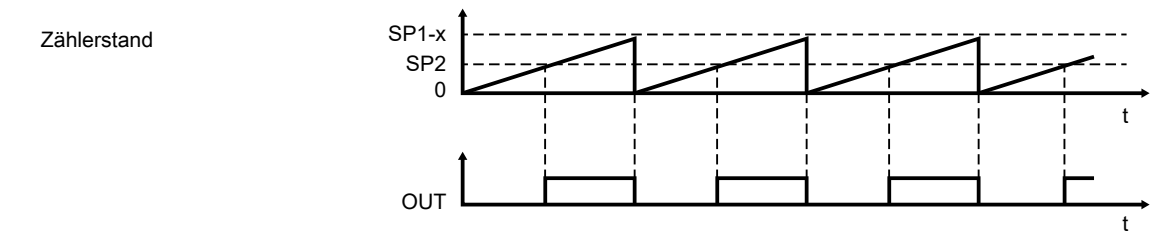

Abb. 6: Schließer (IO-Link-Parameter LoGc: no / high active)

SP1: Ausschaltpunkt Fenster

x: ganzzahlig aufgerundeter Wert des eingestellten Skalierungsfaktors:

c.nu [/](#page-27-2) c.dno - Skalierungsfaktor für den Hauptzähler ( $\rightarrow \Box$  [23\)](#page-27-2)

SP2: Einschaltpunkt Fenster

Das Unterschreiten eines Zählerwertes wird durch das Schaltsignal als offen gemeldet.

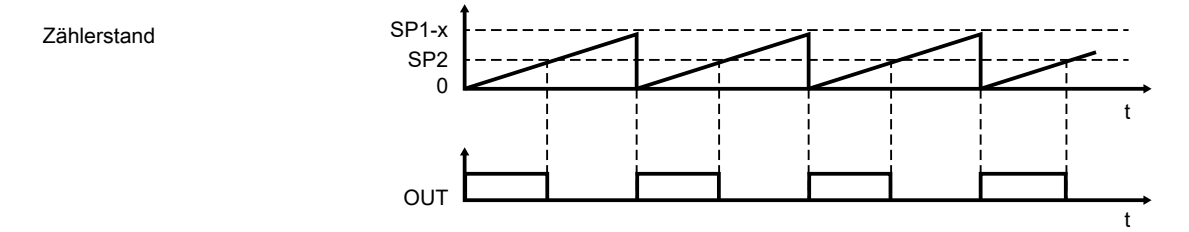

Abb. 7: Öffner (IO-Link-Parameter LoGc: nc / low active)

SP1: Einschaltpunkt Fenster

x: ganzzahlig aufgerundeter Wert des eingestellten Skalierungsfaktors:

c.nu [/](#page-27-2) c.dno — Skalierungsfaktor für den Hauptzähler ( $\rightarrow \mathbb{D}$  [23\)](#page-27-2)

SP2: Ausschaltpunkt Fenster

Das Überschreiten eines Zählerwertes wird durch das Schaltsignal als offen gemeldet.

#### <span id="page-16-1"></span>**4.3.3 Deactivated Mode**

Schließer (IO-Link-Parameter LoGc: no / high active) Das Schaltsignal wird immer als offen gemeldet.

Öffner (IO-Link-Parameter LoGc: nc / low active) Das Schaltsignal wird immer als geschlossen gemeldet.

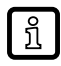

Maximalwert des Hauptzählers (SSC1) = 1.000.000

Maximalwert des Chargenzählers (SSC2) = 9.999

#### <span id="page-17-0"></span>**4.3.4 Latch-Mode**

Nach der Aktivierung des Latch Modes wird beim Erreichen des Über- bzw. Unterlaufwertes der Ausgang dauerhaft gesetzt. Der Haltezustand muss aktiv zurückgesetzt werden. Während des gesetzten Ausgangs wird die Auswertung der Eingangssignale deaktiviert.

Der Latch Mode kann nur aktiviert werden, wenn

- 1. das Gerät als reiner Aufwärtszähler ([dIn]=[InC]) oder Abwärtszähler ([dIn]=[dEC]) konfiguriert ist.
- 2. der Parameter [LTC1] auf den gewünschten Zähler gestellt ist.
- 3. der entsprechende Zähler (Haupt- oder Chargenzähler) im Single Point Mode betrieben wird.

Die Einstellung unter [LTC1] wird ignoriert, sobald eine der benannten Bedingungen nicht erfüllt ist.

Der Haltezustand kann nur durch folgende Maßnahmen gelöst werden:

- PDO: Zur steigenden Flanke der PDO Bits "Release\_Latch\_Counter" oder "Release Latch Batch Counter".
- IO-Link: Systemkommando "RELEASE\_LATCH\_COUNTER" oder "RELEASE LATCH BATCH COUNTER" [Über IO-Link einstellbare Parameter \(](#page-29-3) $\rightarrow \mathbb{D}$  [25\)](#page-29-3)
- Standard-IO: Signal ansteigender Flanke an IN2

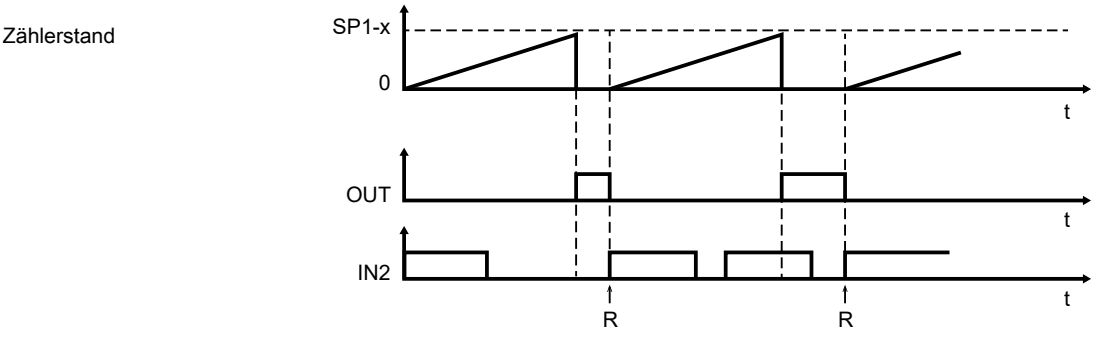

Abb. 8: Schließer (IO-Link-Parameter LoGc: no / high active)

- SP1: Einschaltpunkt / Maximalwert des Zählers
- x: ganzzahlig aufgerundeter Wert des eingestellten Skalierungsfaktors: c.nu [/](#page-27-2) c.dno - Skalierungsfaktor für den Hauptzähler ( $\rightarrow$  [23\)](#page-27-2)

Das Überschreiten eines Zählerwertes wird durch das Schaltsignal als geschlossen gemeldet.

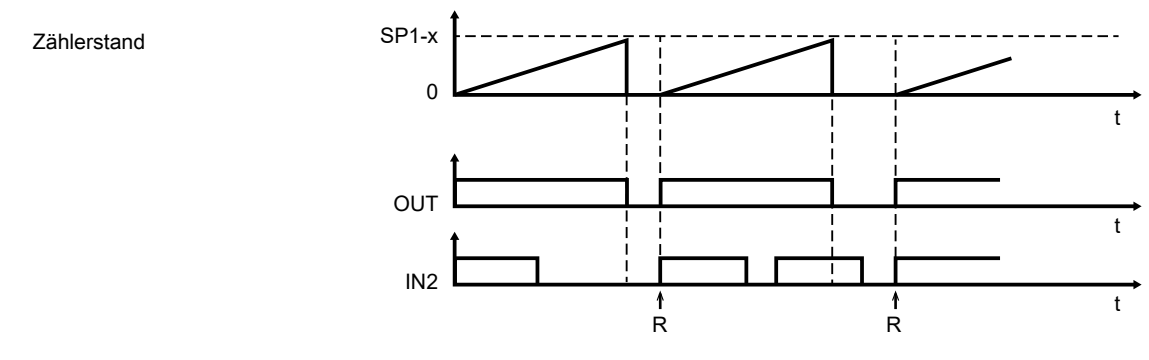

Abb. 9: Öffner (IO-Link-Parameter LoGc: nc / low active)

SP1: Ausschaltpunkt / Maximalwert des Zählers

x: ganzzahlig aufgerundeter Wert des eingestellten Skalierungsfaktors: c.nu [/](#page-27-2) c.dno — Skalierungsfaktor für den Hauptzähler ( $\rightarrow \mathbb{D}$  [23\)](#page-27-2)

Das Überschreiten eines Zählerwertes wird durch das Schaltsignal als offen gemeldet.

#### <span id="page-18-0"></span>**4.3.5 Standard IO Mode**

Die gelben LEDs zeigen den Schaltzustand des Geräts an.

Schaltfunktion Schließer:

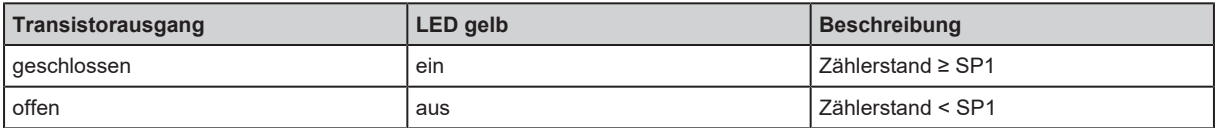

Schaltfunktion Öffner:

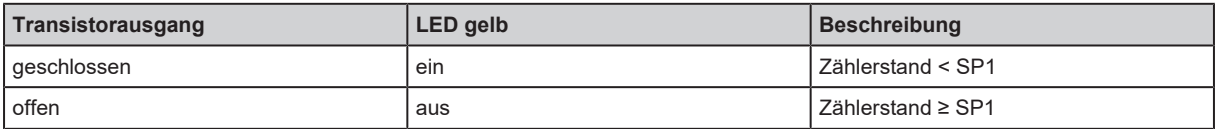

### <span id="page-18-1"></span>**4.4 Skalierung der Zähler**

Die Skalierung der Zähler wird über [c.nu] und [c.dno] (Hauptzähler) bzw. [b.nu] und [b.dno] (Chargenzähler) konfiguriert. Dabei beschreibt \*.nu um welchen Wert der entsprechende Zähler in \*.dno Schritten erhöht werden soll.

Die Zähler zählen nur ganzzahlig. Bei nicht ganzzahligen Verhältnissen von \*.nu/\*.dno wird der nicht ganzzahlige Restwert gespeichert und im nächsten Zählschritt mitberücksichtigt.

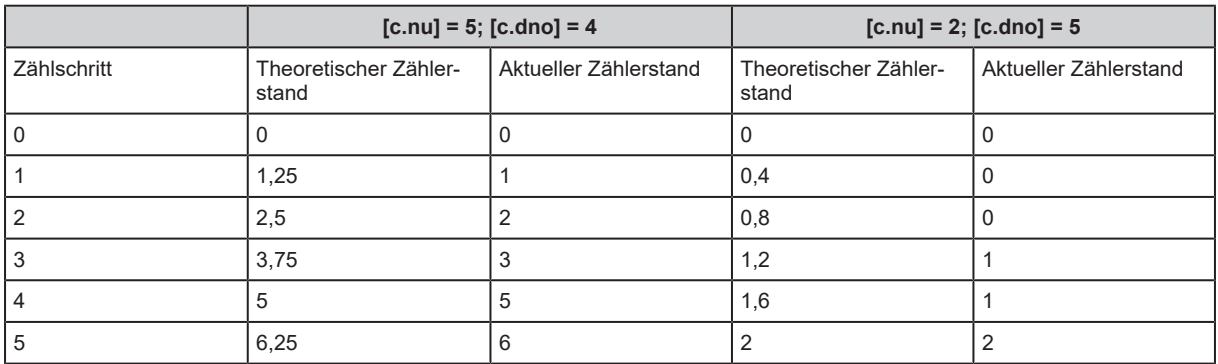

Tab. 2: Beispiele

Berechnungsformel:

$$
Z_n = \frac{\text{*.nu} + r_{n+1}}{\text{*.dno}} = \frac{c_n \text{*.dno}}{\text{*.dno}} + \frac{r_n}{\text{*.dno}}
$$

$$
r_n = * .nu + r_{n-1} - c_n * .no
$$

z<sub>n</sub>: Theoretischer Zählwert mit Nachkommastelle im Zählschritt n

- c<sub>n</sub>: Anzahl der Inkremente (Erhöhung/Erniedrigung) im Zählschritt n
- r<sub>n</sub>: Nicht ganzzahliger Anteil im Zählschritt n; wird beim nächsten Zählschritt mitberücksichtigt

Der Skalierungsfaktor wird nach oben durch SP1 begrenzt.

້ ກິໂ

# <span id="page-19-0"></span>**5 Montage**

- Gerät so montieren, dass M12-Anschlussteile und Gerät vor mechanischen Belastungen wie Schock und Vibration geschützt sind.
- u Wenn nötig, Gerät mit einer Klemmschelle befestigen. Dazu M4-Schraube oder Kabelbinder verwenden.

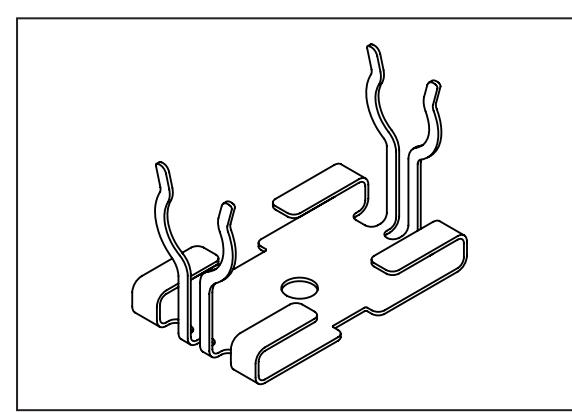

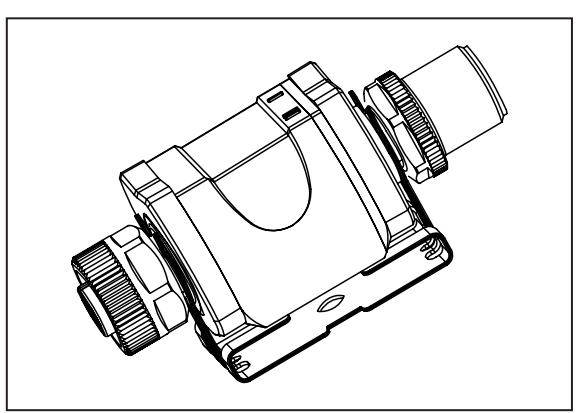

Abb. 10: Klemmschelle Abb. 11: Klemmschelle mit aufgestecktem Gerät

Die Klemmschelle gehört nicht zum Lieferumfang. Weitere Informationen über verfügbares  $\overline{\mathfrak{g}}$ Zubehör unter www.ifm.com.

Ţ

# <span id="page-20-0"></span>**6 Elektrischer Anschluss**

Das Gerät darf nur von einer Elektrofachkraft installiert werden.

Nationale und internationale Vorschriften zur Errichtung elektrotechnischer Anlagen befolgen.

Spannungsversorgung nach SELV, PELV.

Die Stromkreise sind untereinander und zu berührbaren Oberflächen des Geräts isoliert mit Basisisolierung nach EN61010-1 (Sekundärstromkreis mit maximal 30 V DC, abgeleitet von Netzstromkreis bis 300 V der Überspannungskategorie II).

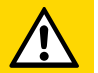

#### **VORSICHT**

Eingangsstrom ist nicht begrenzt.

- $\triangleright$  Kein Brandschutz.
- $\blacktriangleright$  Stromkreise absichern.
- $\blacktriangleright$  Stromkreise absichern.

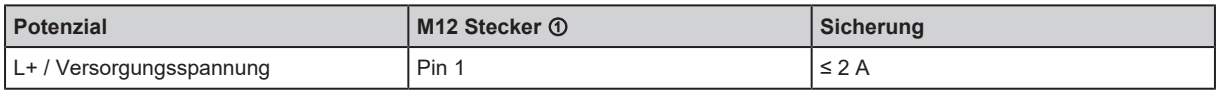

Erforderliche Auslösecharakteristik der Sicherungen:

 $T_{\text{fuse}}$  ≤ 120 s bei max. 6,25 A (Brandschutz)

▶ Alternativ das Gerät aus einem Limited-Energy-Stromkreis nach IEC 61010-1 oder Class 2 nach UL 1310 versorgen.

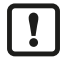

Reaktion der Ausgänge auf Überlast oder Kurzschluss:

Zum Eigenschutz des Ausgangs bei zu hoher thermischer Belastung (durch Kurzschluss oder Überlast) beginnt der Ausgangstreiber zu takten. Bei andauerndem Kurzschluss / Überlast über mehrere Stunden kann der Treiber beschädigt werden!

- $\blacktriangleright$  Anlage spannungsfrei schalten.
- Gerät folgendermaßen anschließen:

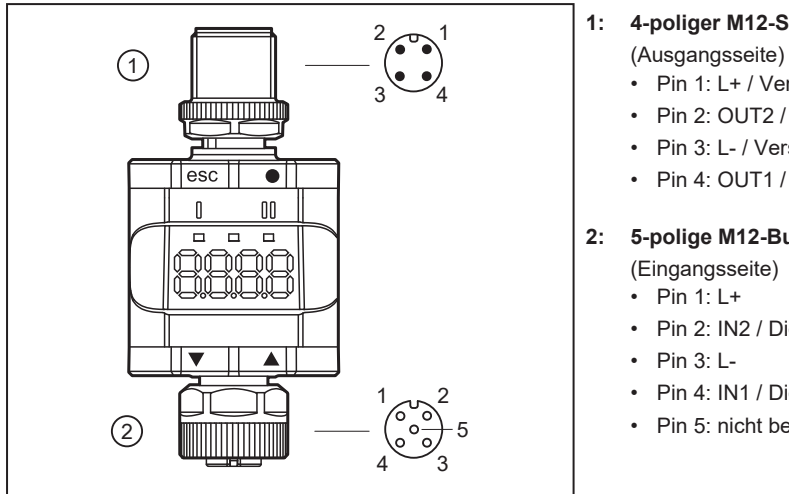

#### **1: 4-poliger M12-Stecker**

- Pin 1: L+ / Versorgungsspannung
- Pin 2: OUT2 / Digitalausgang 2
- Pin 3: L- / Versorgungsspannung
- Pin 4: OUT1 / Digitalausgang 1 / IO-Link (C/Q)

#### **2: 5-polige M12-Buchse**

- Pin 2: IN2 / Digitaleingang 2
- Pin 4: IN1 / Digitaleingang 1
- Pin 5: nicht belegt

Abb. 12: Elektrischer Anschluss

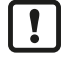

An der 5-poligen M12-Eingangsbuchse ② darf keine Fremdeinspeisung in das Gerät erfolgen.

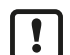

Andere Geräte immer über dafür vorgesehene Anschlussleitungen verbinden.

Siehe auch Anwendungsbeispiele ( $\rightarrow$  Bestimmungsgemäße Verwendung)

### <span id="page-21-0"></span>**6.1 Steckverbinder montieren**

Um die im Datenblatt angegebene Schutzart zu erreichen, folgendes beachten:

- ▶ IO-Link Kabel mit IP-Klasse verwenden.
- $\blacktriangleright$  M12-Stecker mit vergoldeten Kontakten verwenden.
- ▶ Steckverbinder mit dem Gerät verbinden. Der Pfeil zeigt die Position der Codierung an.
- ▶ Verschraubung nach den Angaben des Kabelherstellers durchführen.
- Maximales Anzugsdrehmoment Steckerseite ➀: 1,8 Nm
- Maximales Anzugsdrehmoment Buchsenseite ➁: 1,3 ±0,1 Nm

### <span id="page-21-1"></span>**6.2 Steckverbinder demontieren**

u Steckverbinder gegen das Gerät drücken und gleichzeitig die Überwurfmutter lösen.

### <span id="page-21-2"></span>**6.3 Leitungslänge**

- Ohne IO-Link-Kommunikation: auf jeder Seite 30 m
- Mit IO-Link-Kommunikation: auf der Masterseite 20 m
- Kabel auf Ein- und Ausgangsseite ca. 200 mm nach den Steckverbindungen mit einer Zugentlastung versehen.

# <span id="page-22-0"></span>**7 Bedien- und Anzeigeelemente**

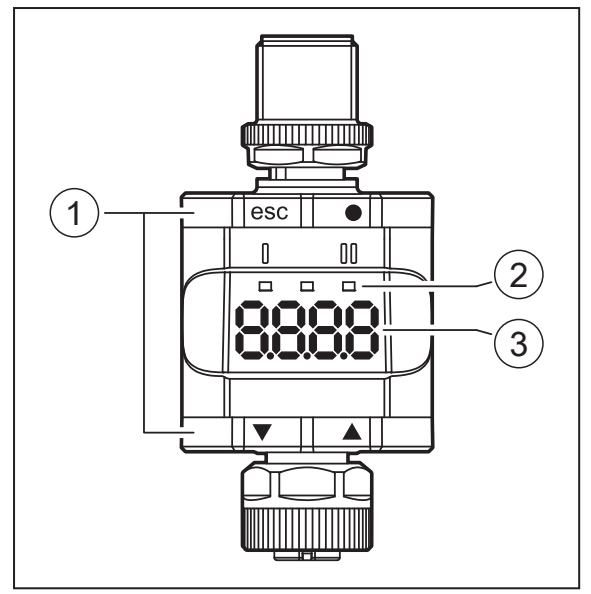

- 1: Tastringe (Tasten)
- 2: LEDs
- 3: Display

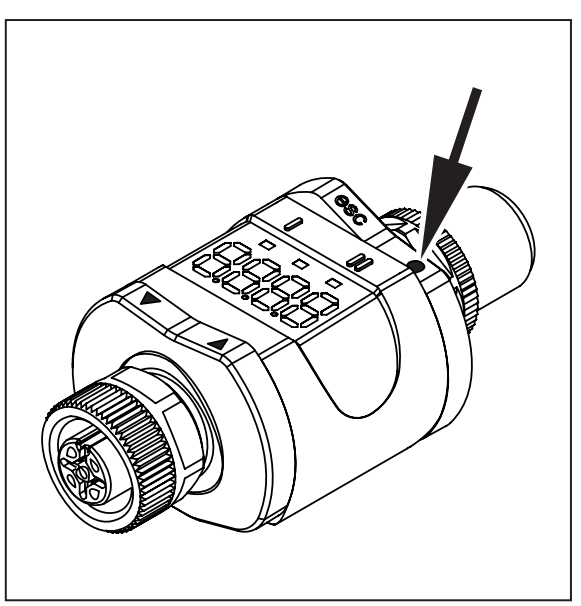

Die Abbildung zeigt als Beispiel die gedrückte Enter-Taste [●].

# <span id="page-22-1"></span>**7.1 Tastringe (Tasten)**

Um einen [esc], [●], [▼]oder [▲] Befehl auszuführen, die entsprechende Ecke eines Tastrings drücken.

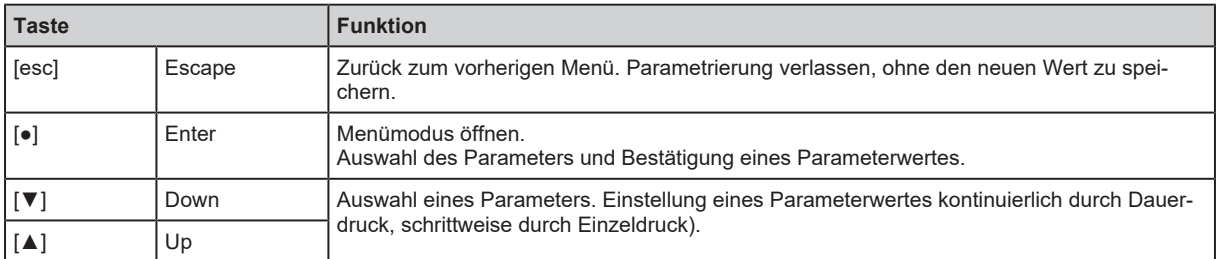

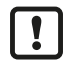

Um eine korrekte Funktion der Tastringe (Tasten) sicherzustellen, das Gerät nicht direkt auf eine Metallfläche montieren oder legen.

Zur Montage die Klemmschelle verwenden  $\rightarrow$  Montage.

### <span id="page-22-2"></span>**7.2 LEDs**

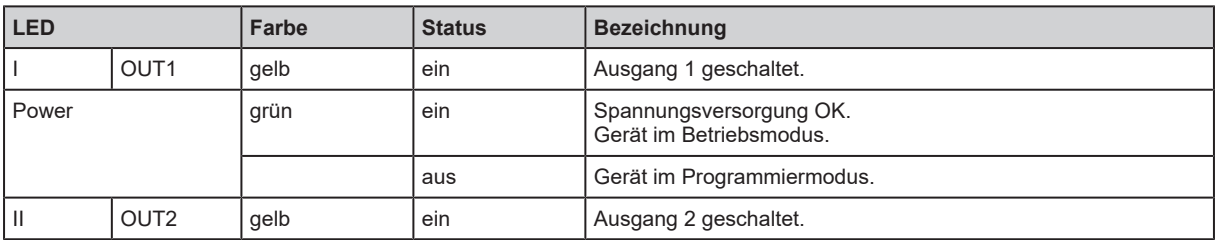

Fehlersignale und Diagnose: [Fehlerbehebung \(](#page-34-0) $\rightarrow \Box$  [30\)](#page-34-0)

### <span id="page-23-0"></span>**7.3 Anzeige**

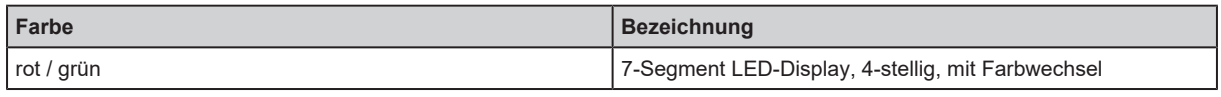

Fehlersignale und Diagnose: [Fehlerbehebung \(](#page-34-0) $\rightarrow \Box$  [30\)](#page-34-0)

Im Betriebsmodus wird der Zählerstand des Zählers angezeigt.

Wenn [▼] oder [▲] während des Betriebsmodus 1 Sekunde lang gedrückt wird, werden nacheinander die Bezeichnung des Standardzählers, der Zählerstand des Sekundärzählers und die Bezeichnung des Sekundärzählers angezeigt. Die Bezeichnung und der Zählerstand eines Zählers werden farblich einheitlich dargestellt.

Weitere Informationen: SELd — Wahl des Primärzählers ( $\rightarrow \Box$  [24\)](#page-28-6) und coLr — Displayfarben  $(\rightarrow \Box 24)$  $(\rightarrow \Box 24)$ .

# <span id="page-24-0"></span>**8 Menü**

### <span id="page-24-1"></span>**8.1 Allgemeines**

Unabhängig vom Betriebsmodus (Standard-IO-Mode oder IO-Link-Gerät) gibt es 2 Möglichkeiten, das Gerät zu parametrieren:

- Direkt am Gerät über das Menü Parametrierung  $(\rightarrow \Box 27)$  $(\rightarrow \Box 27)$
- Oder über ein IO-Link-Tool

Der Zugriff über ein IO-Link-Tool ist höher priorisiert als die Parametrierung über das Menü.

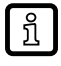

Das Klonen der Parameter und die Parametereinstellungssicherung ist mit einem IO-Link-Tool möglich.

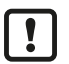

Einige Parameter sind nur über die IO-Link-Schnittstelle einstellbar: [Über IO-Link einstellbare Parameter \(](#page-29-3) $\rightarrow \mathbb{D}$  [25\).](#page-29-3)

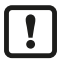

Wurde das Gerät über IO-Link verriegelt, ist das Entriegeln auch nur über die IO-Link-Schnittstelle möglich: [Verriegeln / entriegeln \(](#page-32-1) $\rightarrow \Box$  [28\).](#page-32-1)

### <span id="page-25-0"></span>**8.2 Menüstruktur**

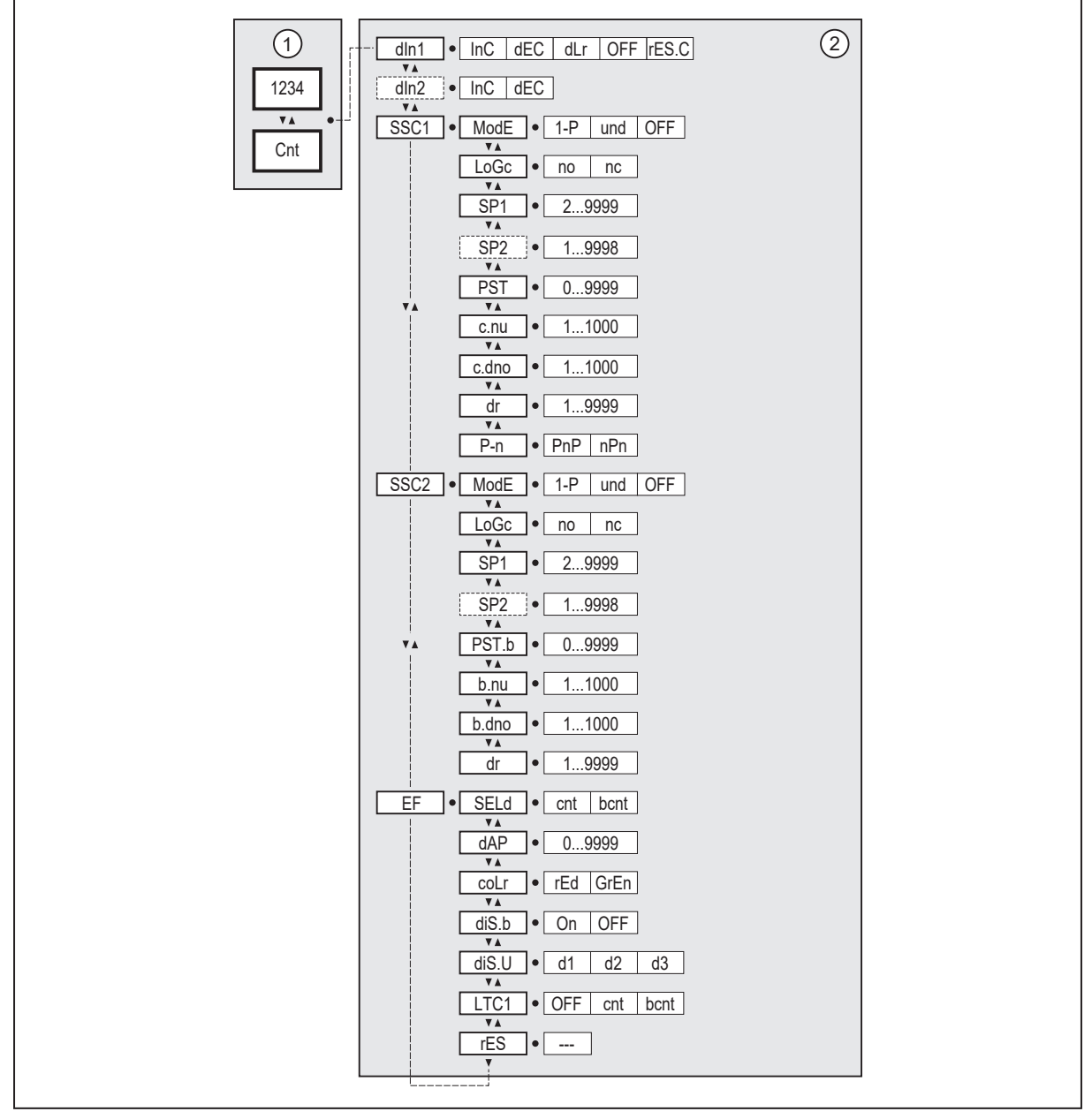

Abb. 13: Parameter

- 1: Betriebsmodus: [Menü \(](#page-24-0) $\rightarrow$  [20\)](#page-24-0)
- 2: Hauptmenü: [Parameter des Hauptmenüs \(](#page-25-1) $\rightarrow$  [21\)](#page-25-1) und erweiterte Funktionen: [Parameter der erweiterten Funktionen \(EF\) \(](#page-28-5) $\rightarrow \mathbb{D}$  [24\)](#page-28-5) Parameterliste und Werkseinstellungen: [Werkseinstellungen \(](#page-36-0) $\rightarrow$  [32\)](#page-36-0)

### <span id="page-25-1"></span>**8.3 Parameter des Hauptmenüs**

#### <span id="page-25-2"></span>**8.3.1 dIn1 ─ Zählerkonfiguration 1**

Der Parameter definiert die Zählweise der Zähler:

- [InC] = Aufwärtszähler: Aufwärtszähler (InC)  $(\rightarrow \Box 10)$  $(\rightarrow \Box 10)$
- [dEC] = Abwärtszähler: Abwärtszähler (dEC)  $(\rightarrow \Box 10)$  $(\rightarrow \Box 10)$
- [dLr] = Umschaltung der Zählrichtung über IN2 möglich: [Zählrichtung gesteuert durch IN2 \(dLr\)](#page-15-0)  $(\rightarrow \Box 11)$  $(\rightarrow \Box 11)$  $(\rightarrow \Box 11)$
- [OFF] = Zählfunktion deaktiviert
- [rES.C] = Zurücksetzen der Zähler auf Initialwerte: PST Initialwert des Zählers ( $\Rightarrow$   $\Box$  [23\)](#page-27-1)

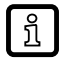

Nach der Betätigung von [rES.C] wird die Einstellung von dIn1 automatisch auf die zuletzt aktive Einstellung zurückgestellt.

#### <span id="page-26-0"></span>**8.3.2 dIn2 ─ Zählerkonfiguration 2**

Der Parameter definiert die Zählrichtung der Zähler, wenn [dIn1] auf [dLr] gesetzt ist. Die Zählrichtung kann durch das Eingangssignal an IN2 im laufenden Betrieb umgestellt werden.

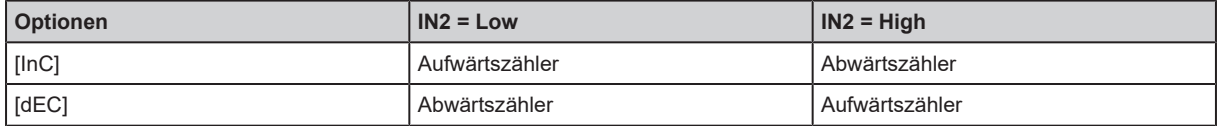

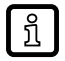

[dln2] ist nur aktiv, wenn dln1 auf [dLr] eingestellt ist.

#### <span id="page-26-1"></span>**8.3.3 SSC1 ─ Hauptzähler OUT1**

Der Parameter öffnet das Menü der Einstellungen für OUT1 des Zählers (Hauptzähler).

#### <span id="page-26-2"></span>**8.3.4 SSC2 ─ Chargenzähler OUT2**

Der Parameter öffnet das Menü der Einstellungen für OUT2 des Zählers (Chargenzähler).

#### <span id="page-26-3"></span>**8.3.5 EF ─ erweiterte Funktionen**

Der Parameter öffnet das Menü für erweiterte Funktionen.

### <span id="page-26-4"></span>**8.4 Parameter für OUT1 (SSC1 / Hauptzähler / cnt)**

#### <span id="page-26-5"></span>**8.4.1 ModE ─ Schaltpunkt-Modus**

Einstellung des Schaltpunkt-Modus.

- $[1-P]$  = Single Point Mode: [Single Point Mode \(](#page-15-2) $\rightarrow \Box$  [11\)](#page-15-2)
- [und] = Window Mode: [Window Mode \(](#page-16-0) $\rightarrow \mathbb{D}$  [12\)](#page-16-0)
- **IOFFI** = Deactivated Mode: [Deactivated Mode \(](#page-16-1) $\rightarrow \Box$  [12\)](#page-16-1)

#### <span id="page-26-6"></span>**8.4.2 LoGc ─ Schaltpunkt-Logik**

Einstellung der Logik des Schaltpunktes: [Funktionsdiagramme \(Ausgangsverhalten\) \(](#page-15-1) $\rightarrow \Box$  [11\).](#page-15-1)

- [no] = Schalter wird bei Aktivierung geschlossen.
- [nc] = Schalter wird bei Aktivierung geöffnet.

#### <span id="page-26-7"></span>**8.4.3 SP1 ─ Schaltpunkt 1**

Zulässiger Maximalwert des Zählers.

Im "Single Point Mode" ist SP1 über seinen gesamten Wertebereich einstellbar. Im "Window Mode" wird die untere Grenze durch SP2 eingeschränkt. Es gilt immer:

SP1 > SP2.

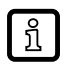

SP2 auf ein ganzzahliges Vielfaches vom Skalierungsfaktor stellen. Anderenfalls erfolgt der Überlauf erst nach der Überschreitung von SP2.

#### <span id="page-27-0"></span>**8.4.4 SP2 ─ Schaltpunkt 2**

Zählwert zum Setzen des Ausgangs.

Nur im Schaltpunkt-Modus "Window Mode" aktiv.

Im "Single Point Mode" wird die vorhandene Einstellung von SP2 ignoriert. Beim Wechsel auf "Window Mode" wird SP2 automatisch angepasst.

Es gilt immer: SP2 < SP1.

SP1 beschränkt den maximalen Einstellwertwert von SP2.

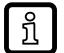

SP1 auf ein ganzzahliges Vielfaches vom Skalierungsfaktor stellen. Anderenfalls erfolgt der Überlauf erst nach der Überschreitung von SP1. Die Differenz zwischen realem Wert und SP1 wird im folgenden Zählschritt mit berücksichtigt.

#### <span id="page-27-1"></span>**8.4.5 PST ─ Initialwert des Zählers**

Der Parameter definiert den Wert, auf den der Zähler beim Ausführen von [rES.C] [\(dIn1 ─](#page-25-2) [Zählerkonfiguration 1 \(](#page-25-2) $\rightarrow \Box$  [21\)](#page-25-2)) oder des Systemcommands "RESET\_COUNTER" zurückgesetzt werden soll.

#### <span id="page-27-2"></span>**8.4.6 c.nu / c.dno ─ Skalierungsfaktor für den Hauptzähler**

Der Skalierungsfaktor setzt sich aus dem Zähler [c.nu] und dem Nenner [c.dno] zusammen und definiert die Schrittweite des Hauptzählers.

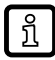

Bei ungeradem Skalierungsfaktor wird der Zählerstand auf einen ganzzahligen Wert abgerundet. Die dabei entstehende Abweichung zwischen Anzeige- und realem Zählerstand wird im nachfolgendem Zählschritt berücksichtigt.

#### <span id="page-27-3"></span>**8.4.7 dr ─ Rückschaltverzögerung**

Verzögerung beim Wechsel des Ausgangs in den Ruhezustand.

#### <span id="page-27-4"></span>**8.4.8 P-n ─ Ausgangskonfiguration**

- [PnP] = Last an Masse angeschlossen
- [nPn] = Last an VBB angeschlossen

### <span id="page-27-5"></span>**8.5 Parameter für OUT2 (SSC2 / Chargenzähler / bcnt)**

#### <span id="page-27-6"></span>**8.5.1 ModE ─ Schaltpunkt-Modus**

Analog zu SSC1: ModE - Schaltpunkt-Modus ( $\rightarrow$  [22\)](#page-26-5)

#### <span id="page-27-7"></span>**8.5.2 LoGc ─ Schaltpunkt-Logik**

Analog zu SSC1: LoGc  $-$  Schaltpunkt-Logik ( $\rightarrow \Box$  [22\)](#page-26-6)

#### <span id="page-28-0"></span>**8.5.3 SP1 ─ Schaltpunkt 1**

Analog zu SSC1: SP1  $-$  Schaltpunkt 1 ( $\rightarrow \Box$  [22\)](#page-26-7)

#### <span id="page-28-1"></span>**8.5.4 SP2 ─ Schaltpunkt 2**

Analog zu SSC1: SP2  $-$  Schaltpunkt 2 ( $\rightarrow \Box$  [23\)](#page-27-0)

#### <span id="page-28-2"></span>**8.5.5 PST.b ─ Initialwert des Zählers**

Der Parameter definiert den Wert, auf den der Zähler beim Ausführen von [rES.C] [\(dIn1 ─](#page-25-2) [Zählerkonfiguration 1 \(](#page-25-2) $\rightarrow \Box$  [21\)](#page-25-2)) oder des Systemcommands "RESET\_BATCH\_COUNTER" zurückgesetzt werden soll.

#### <span id="page-28-3"></span>**8.5.6 b.nu / b.dno ─ Skalierungsfaktor für den Chargenzähler**

Analog zu SSC1 nur für den Chargenzähler: [c.nu / c.dno ─ Skalierungsfaktor für den Hauptzähler](#page-27-2)  $(\rightarrow \square 23)$  $(\rightarrow \square 23)$  $(\rightarrow \square 23)$ 

#### <span id="page-28-4"></span>**8.5.7 dr ─ Rückschaltverzögerung**

Analog zu SSC1: dr — Rückschaltverzögerung ( $\rightarrow \Box$  [23\)](#page-27-3)

### <span id="page-28-5"></span>**8.6 Parameter der erweiterten Funktionen (EF)**

#### <span id="page-28-6"></span>**8.6.1 SELd ─ Wahl des Primärzählers**

Der Parameter definiert, welcher Zähler dauerhaft auf der Anzeige dargestellt wird.

- [cnt] = Hauptzähler
- [bcnt] = Chargenzähler

Zur schnellen Darstellung des Sekundärzählers: [Tastringe \(Tasten\) \(](#page-22-1) $\rightarrow \Box$  [18\).](#page-22-1)

#### <span id="page-28-7"></span>**8.6.2 dAP ─ Schaltverzögerung zum Entprellen des Eingangs**

Verzögert den Wechsel des Ausgangs vom Ruhezustand in den aktiven Schaltzustand.

#### <span id="page-28-8"></span>**8.6.3 coLr ─ Displayfarben**

- [rEd] = Primärzähler / Menü kontinuierlich rot (unabhängig vom Messwert)
- [GrEn] = Primärzähler / Menü kontinuierlich grün (unabhängig vom Messwert)

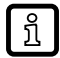

Der Sekundärzähler wird automatisch mit der vom Primärzähler abweichenden Farbe dargestellt.

#### <span id="page-28-9"></span>**8.6.4 diS.b ─ Display Power On**

- [OFF] = Die Messwertanzeige ist im Betriebsmodus ausgeschaltet.
- [On] = Die Messwertanzeige ist im Betriebsmodus eingeschaltet.

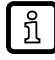

Nach Betätigung einer beliebigen Taste wird die Anzeige im ausgeschalteten Zustand für min. 30 s aktiviert.

#### <span id="page-29-0"></span>**8.6.5 diS.U ─ Aktualisierungsrate des angezeigten Messwertes**

- [d1] = Messwertaktualisierung alle 50 ms
- [d2] = Messwertaktualisierung alle 200 ms
- [d3] = Messwertaktualisierung alle 600 ms

ິກໃ

Selbst bei einer instabilen Frequenz bietet [d1] eine optimale Lesbarkeit.

#### <span id="page-29-1"></span>**8.6.6 LTC1 ─ Latch**

Der Parameter aktiviert den Latch-Mode für den Haupt- oder Chargenzähler. Im deaktivierten Zustand wirkt automatisch die Rückschaltverzögerung: dr — Rückschaltverzögerung ( $\rightarrow \Box$  [23\).](#page-27-3)

- [OFF] = Latch-Mode deaktiviert
- [cnt] = Latch-Mode auf Ausgang des Hauptzählers
- [bcnt] = Latch-Mode auf Ausgang des Chargenzählers

#### <span id="page-29-2"></span>**8.6.7 rES ─ Werkseinstellung wiederherstellen**

Setzt alle Parameter auf die [Werkseinstellungen \(](#page-36-0) $\rightarrow \Box$  [32\)](#page-36-0) zurück.

- $\blacktriangleright$  [rES] wählen.
- $\blacktriangleright$  [ $\bullet$ ] drücken.
- ▶ [▲] oder [▼]drücken und festhalten, bis [----] angezeigt wird.
- ▶ Kurz [•] drücken.

### <span id="page-29-3"></span>**8.7 Über IO-Link einstellbare Parameter**

Die folgenden Funktionen oder Parameter sind nur über IO-Link-Tools verfügbar.

#### <span id="page-29-4"></span>**8.7.1 RESET\_COUNTER ─ Hauptzähler zurücksetzen**

Der Hauptzähler wird auf seinen Initialwert zurückgesetzt: PST - Initialwert des Zählers ( $\rightarrow \Box$  [23\).](#page-27-1)

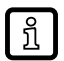

Wenn der Zähler im Latch ist, muss dieser separat über "RELEASE\_LATCH\_COUNTER" gelöst werden.

#### <span id="page-29-5"></span>**8.7.2 RESET\_BATCH\_COUNTER ─ Chargenzähler zurücksetzen**

Der Chargenzähler wird auf seinen Initialwert zurückgesetzt: PST.b — Initialwert des Zählers ( $\rightarrow \Box$  [24\).](#page-28-2)

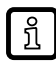

Wenn der Zähler im Latch ist, muss dieser separat über "RELEASE\_LATCH\_BATCH\_COUNTER" gelöst werden.

#### <span id="page-29-6"></span>**8.7.3 RELEASE\_LATCH\_COUNTER - Latch des Hauptzählers lösen**

Befindet sich der Hauptzähler im Latch, wird nach dem Ausführen dieses Parameters die Auswertung von Eingangssignalen wieder aufgenommen.

#### <span id="page-29-7"></span>**8.7.4 RELEASE\_LATCH\_BATCH\_COUNTER - Latch des Chargenzählers lösen**

Befindet sich der Chargenzähler im Latch, wird nach dem Ausführen dieses Parameters die Auswertung von Eingangssignalen wieder aufgenommen.

#### <span id="page-30-0"></span>**8.7.5 FLASH\_ON ─ Blinken der Anzeige aktivieren**

Dient zur Identifikation eines Geräts. Anzeige blinkt und zeigt [dEVC] auf dem Display an.

#### <span id="page-30-1"></span>**8.7.6 FLASH\_OFF ─ Blinken der Anzeige deaktivieren**

Deaktiviert das Blinken der Anzeige.

#### <span id="page-30-2"></span>**8.7.7 internal\_temperature ─ Betriebstemperatur Mikrocontroller**

Liest die Daten vom internen Temperatursensor des Mikrocontrollers aus.

#### <span id="page-30-3"></span>**8.7.8 operation\_hours ─ Betriebsstunden**

Zählt nur volle Betriebsstunden. Betriebszeiten unter einer vollen Stunde werden nicht gespeichert. Zählerstände werden dauerhaft gespeichert.

#### <span id="page-30-4"></span>**8.7.9 Anwendungsspezifischer Tag**

Kundenspezifische Anwendungsbeschreibung, max. 32 Zeichen lang. Default-Wert: " \*\*\* " / vom Kunden frei definierbar

#### <span id="page-30-5"></span>**8.7.10 Location Tag**

Kundenspezifische Ortskennzeichnung des Geräts, max. 32 Zeichen lang. Default-Wert: " \*\*\* " / vom Kunden frei definierbar

#### <span id="page-30-6"></span>**8.7.11 Function Tag**

Kundenspezifische Funktionskennzeichnung des Geräts, max. 32 Zeichen lang. Default-Wert: " \*\*\* " / vom Kunden frei definierbar

# <span id="page-31-0"></span>**9 Parametrierung**

Während des Parametriervorgangs bleibt das Gerät im Betriebsmodus. Es führt seine  $\lceil \pmb{!} \rceil$ Überwachungsfunktionen mit den bestehenden Parametern weiter aus, bis die Parametrierung abgeschlossen ist.

## <span id="page-31-1"></span>**9.1 Parametriervorgang allgemein**

Jede Parametrierung erfolgt in 6 Schritten:

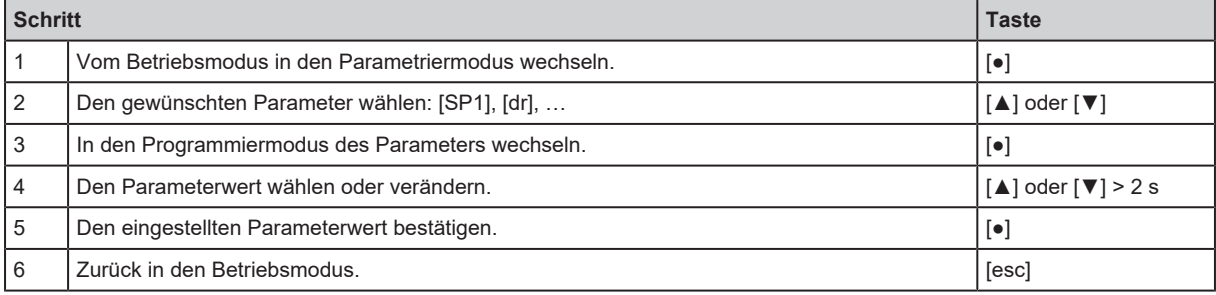

### <span id="page-31-2"></span>**9.1.1 Beispiel [ModE] - Schaltpunkt-Modus für OUT2**

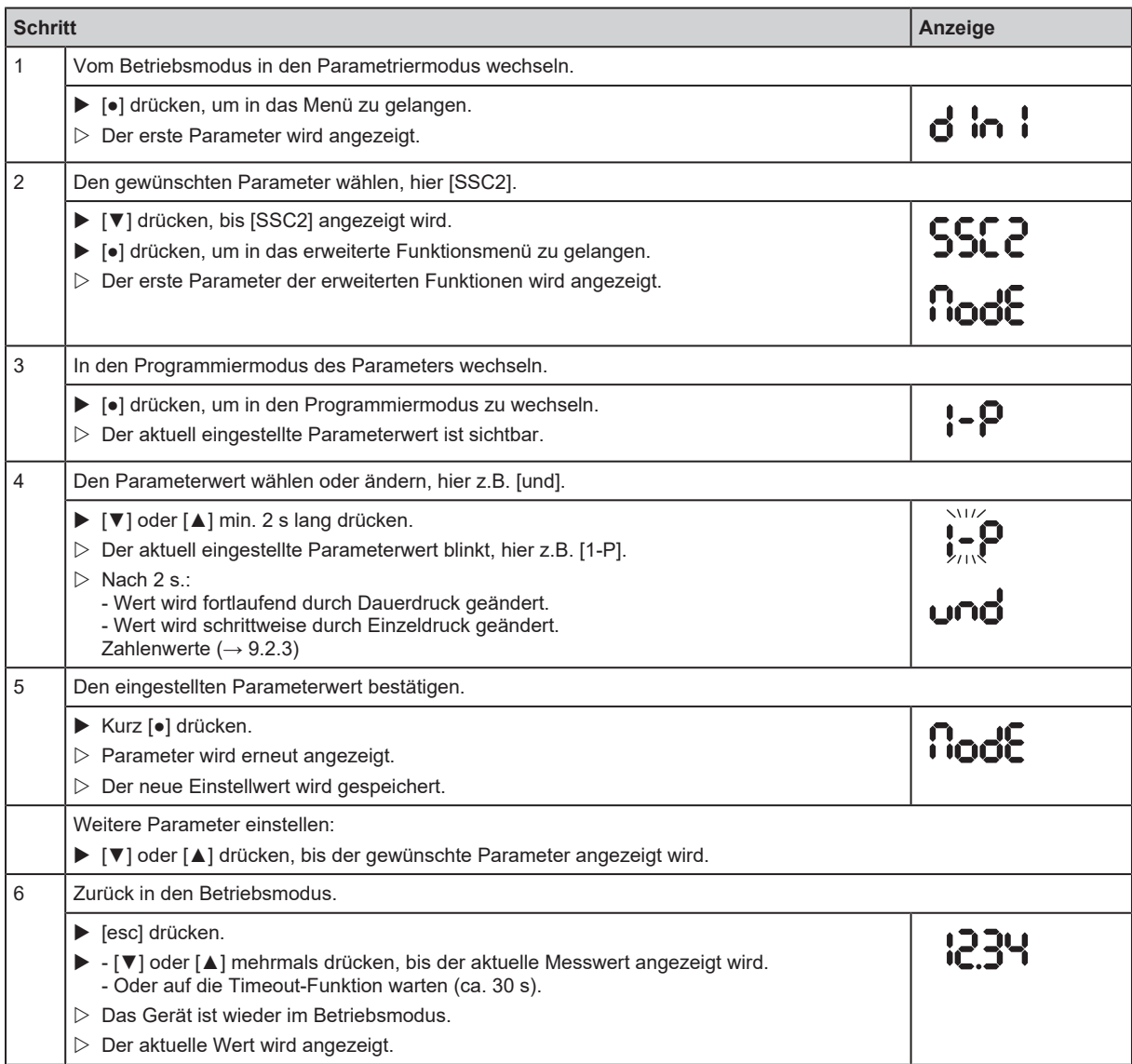

### <span id="page-32-0"></span>**9.2 Hinweise zur Programmierung**

#### <span id="page-32-1"></span>**9.2.1 Verriegeln / entriegeln**

Um Fehleingaben zu verhindern, lässt sich das Gerät elektronisch verriegeln. Eingestellte Parameterwerte und Einstellungen können angezeigt, aber nicht geändert werden.

Zum Verriegeln:

- ▶ Sicherstellen, dass das Gerät im normalen Betriebsmodus ist.
- $\blacktriangleright$  [esc] + [ $\blacktriangle$ ] gleichzeitig 10 s lang drücken.
- $\triangleright$  [Loc] wird angezeigt.
- $\triangleright$  Gerät ist verriegelt.
- $\triangleright$  [Loc] wird kurz angezeigt, wenn versucht wird, Parameterwerte zu ändern.

Zum Entriegeln:

- $\triangleright$  [esc] + [ $\triangle$ ] gleichzeitig 10 s lang drücken.
- $\triangleright$  [uLoc] wird angezeigt.

Im Auslieferungszustand ist das Gerät nicht verriegelt.

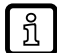

Kundenseitige Verriegelung

Wird [C.Loc] bei dem Versuch, einen Parameterwert zu ändern, angezeigt, ist eine IO-Link-Kommunikation aktiv (vorübergehende Verriegelung).

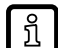

Software-Verriegelung

Wird [S.Loc] angezeigt, ist der Sensor per Software dauerhaft verriegelt. Diese Verriegelung kann nur durch eine IO-Link-Parametriersoftware aufgehoben werden.

#### <span id="page-32-2"></span>**9.2.2 Timeout**

Wird während der Einstellung eines Parameters 30 s lang keine Taste gedrückt, geht das Gerät mit unverändertem Wert in den Betriebsmodus zurück.

#### <span id="page-32-3"></span>**9.2.3 Zahleneingaben mit [▼] oder [▲]**

- ▶ [▼] oder [▲] mindestens 2 s lang drücken.
- $\triangleright$  Nach 2 s:
	- Wert wird fortlaufend durch Dauerdruck geändert.
	- Wert wird schrittweise durch Einzeldruck geändert.

Wert wird schrittweise mit [▼] reduziert und mit [▲] erhöht.

# <span id="page-33-0"></span>**10 Betrieb**

Nach dem Einschalten befindet sich das Gerät im Betriebsmodus (SIO). Es führt seine Mess- und Auswertefunktionen aus und liefert Ausgangssignale entsprechend den eingestellten Parametern: [Menü \(](#page-24-0) $\rightarrow \Box$  [20\).](#page-24-0)

# <span id="page-34-0"></span>**11 Fehlerbehebung**

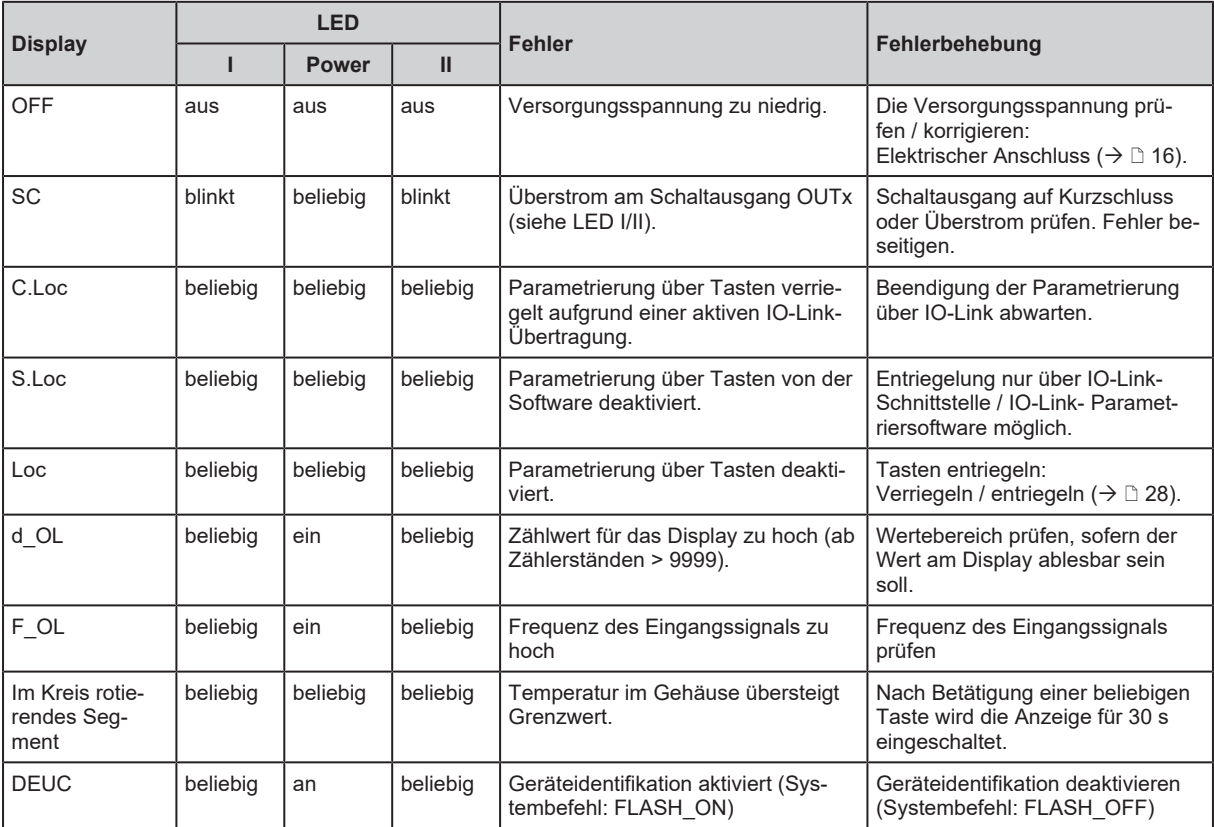

# <span id="page-35-0"></span>**12 Wartung, Instandsetzung und Entsorgung**

Der Betrieb des Geräts ist wartungsfrei.

Das Gerät darf nur vom Hersteller repariert werden.

u Gerät nach Gebrauch umweltgerecht gemäß den gültigen nationalen Bestimmungen entsorgen.

Reinigung:

- **Das Gerät von der Spannungsversorgung trennen.**
- ▶ Verschmutzungen mit einem weichen, chemisch unbehandelten und trockenen Mikrofasertuch entfernen.

# <span id="page-36-0"></span>**13 Werkseinstellungen**

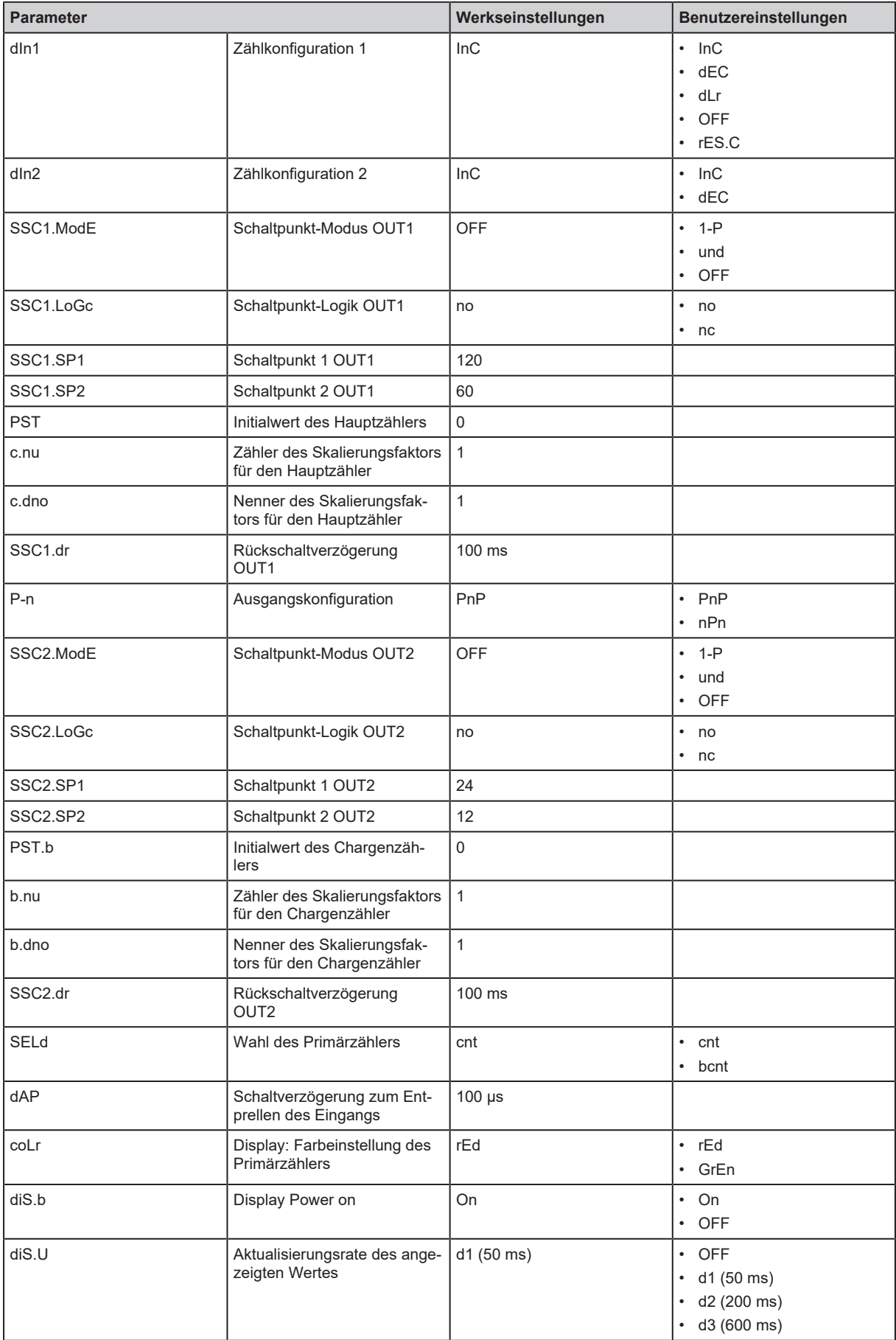

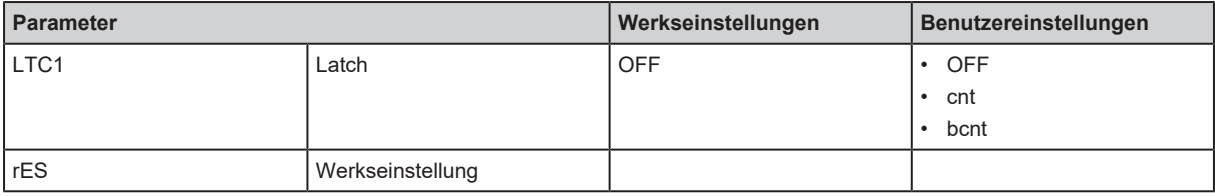